**Dell™ Inspiron™ X200**

## **MediaBase User's Guide**

**MediaBase** 用户指南

MediaBase ユーザーズガイド

Model PR03S

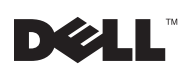

# MediaBase 用户指南

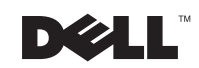

#### 注、注意和警告

注: 注表示可以帮助您更好地使用计算机的重要信息

注意: 注意表示可能会损坏硬件或导致数据丢失, 并告诉您如何避免此类问题

警告: 警告表示可能会造成财产损失、人身伤害或死亡

#### 缩略语和缩写词

有关缩略语与缩写词的完整列表, 请参阅计算机的《用户指南》(双击桌面上的"User's Guide" [用户指南]图标; 或者单击 "Start" [开始] 按钮, 单击 "Help and Support Center" [帮助与支持中心], 然后单击 "User and system guides" [用户和系统指南]; 视您使用的 操作系统而定)。

2002年7月 P/N 0W656 Rev. A00

本文件中的信息如有更改, 恕不另行通知。 © 2002 Dell Computer Corporation。版权所有,翻印必究。

未经 Dell Computer Corporation 书面许可, 不准以任何形式进行复制

本文件中使用的商标: Dell、DELL 徽标、Inspiron 和 TrueMobile 是 Dell Computer Corporation 的商标; Microsoft 和 Windows 是 Microsoft Corporation 的注册商标; ENERGY STAR (能源之星) 是美国环保局的注册商标。作为能源之星 的伙伴公司, Dell Computer Corporation 确认本产品符合能源之星关于节能的规定。

本文件中述及的其它商标和产品名称是指拥有相应商标和产品名称的公司或其制造的产品。Dell Computer Corporation 对其它公司的商标和产品名称不拥有任何专利权

## 目录

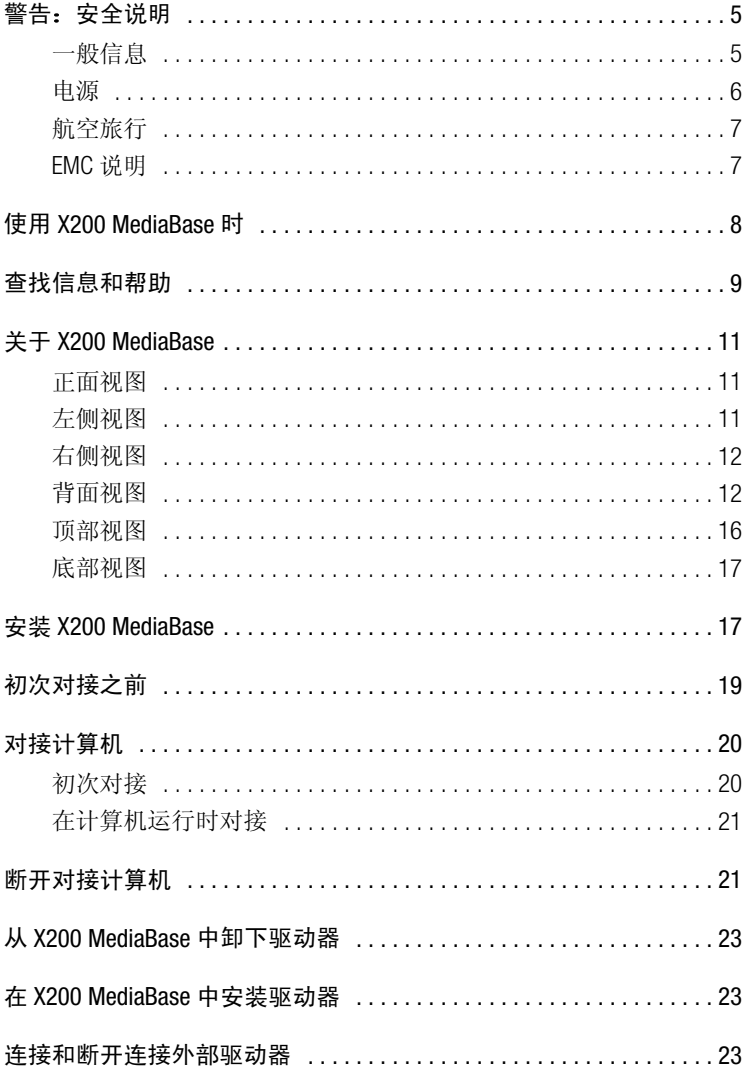

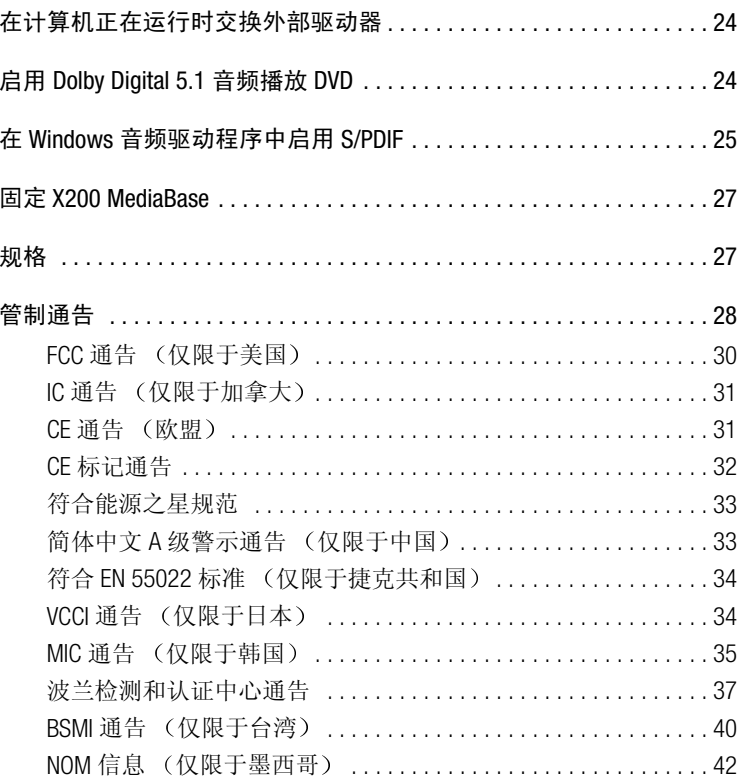

### 、警告:安全说明

遵循以下安全原则可以确保您的人身安全,并且有助于避免 X200 MediaBase 和工作环境出 现损坏的危险。

一般信息

- 除非您是合格的维修技术人员,否则请勿自行维修 X200 MediaBase。请严格按照安装 说明进行操作。
- 如果您使用延长电缆连接交流适配器,请确保延长电缆连接的所有产品的额定电流 总和不超过延长电缆的额定电流。
- 不要将物体塞入通气孔或 X200 MediaBase 的开口处, 否则会造成内部组件短路而导致 起火或遭受电击。
- 将 X200 MediaBase 置于远离暖气片和有热源的地方。另外,切勿堵塞通风孔。不要将 纸张垫在 X200 MediaBase 下, 也不要将 X200 MediaBase 紧靠墙壁或放置在床、沙发或 地毯上。
- 使用交流适配器运行 X200 MediaBase 或为电池充电时, 请将交流适配器放在通风的地 方, 例如桌面或地板上。不要在交流适配器上放置纸张或其它物品, 这样会降低适 配器的冷却速度: 另外, 请不要在手提箱内使用交流适配器。
- 在 X200 MediaBase 正常操作期间,交流适配器可能会变得很热。在操作期间或刚执行 操作之后,请小心处理该话配器。
- 直接在裸露的皮肤上操作 X200 MediaBase 时,请不要操作太长的时间。随着操作的进 行, 计算机底部的表面温度会逐渐升高(特别在使用交流电源时)。长久地接触会 引起皮肤不适, 甚至会灼伤皮肤。
- 不要在潮湿的环境中使用 X200 MediaBase,例如浴缸、水池、游泳池旁边或潮湿的地 下室内。

### $\bigwedge$  警告:安全说明(续)

- 为避免遭受电击, 请勿在雷雨期间连接或断开连接任何电缆, 也不要维修或重新配 置本产品。切勿在雷雨期间操作 X200 MediaBase, 除非您的计算机使用电池供电, 并 目已断开了所有电缆的连接。
- 清洁 X200 MediaBase 之前,请先断开电源。使用蘸水的软布擦拭 X200 MediaBase。切 勿使用液体或喷雾清洁剂, 因为其中可能含有易燃物质。

#### 电源

- 仅使用经认证可与本 X200 MediaBase 配合使用的 Dell 交流适配器。使用其它类型的交 流适配器可能会导致起火或爆炸。
- 将 X200 MediaBase 连接至电源插座之前,请检查交流话配器的额定电压,确保所需的 电压和频率与提供的电源相匹配。
- 要断开 X200 MediaBase 的电源,请先将其关闭,然后从电源插座中断开交流适配器的 连接。
- 为避免受到电击, 请将交流适配器和外围设备的电源电缆插入正确接地的电源。这 些电源电缆配有三脚插头, 可以确保正确接地。不要使用转接插头, 也不要拔下电 源电缆插头的接地插脚。如果使用延长电缆,请使用适当类型的二线或三线电缆, 以正确连接交流适配器电源电缆。
- 请勿在交流适配器的电源电缆上放置任何物品, 也不要将电缆置于会被踩踏或踢到 的地方。
- 如果您使用的配电盘配有多个插座,则在将交流适配器的电源电缆插入配电盘时应 小心谨慎。某些配电盘可能会允许您错误地插入电源插头。错误地插入电源插头可 能会对 X200 MediaBase 造成永久性的损坏, 同时还可能会导致电击和(或) 起火。请 确保将电源插头的接地插脚正确插入配电盘的相应接地触点。

### 八 警告:安全说明(续)

#### 航空旅行

- 在登机后使用 Dell 计算机时, 可能会受到某些联邦航空管制条例和 / 或航空公司特有 规定的限制。例如, 这些条例 / 限制可能会禁止在飞机上使用任何可以发送射频或其 它电磁信号的个人电子设备 (PED)。
	- 为了更好地遵守所有这些限制, 如果您的 Dell 便携式计算机配有 Dell TrueMobile™ 或其它一些无线通信设备, 请在登机前禁用此类设备, 并且遵守机组人员就此类 设备提供的所有使用说明。
	- 另外, 在某些关键飞行状态下(例如飞机起飞或降落时), 可能会禁止在飞机上 使用个人计算机等个人电子设备。某些航空公司可能会进一步将飞机在3050米 (10.000 英尺) 高度以下飞行时定义为关键飞行状态。请务必遵守航空公司就何 时允许使用个人电子设备所作出的特别说明。

#### EMC 说明

使用屏蔽信号电缆, 可以确保在特定的环境中维持相应的 EMC 分类。Dell 提供了并行打印 机电缆。如果您愿意,可以通过 Dell 的 WWW 站点 www.dell.com 向 Dell 订购电缆。

静电会损坏 X200 MediaBase 内部的电子组件。为防止静电损害, 请在接触计算机的电子组 件(例如内存模块)之前先导夫身上的静电。您可以通过触摸计算机输入 / 输出面板上未 上漆的金属表面来导去静电。

### 使用 X200 MediaBase 时

遵循以下安全处理原则, 防止对 X200 MediaBase 造成损害:

- 安装 X200 MediaBase 以便进行工作时, 请将其放置在平面上。
- 旅行期间, 不要将 X200 MediaBase 当作行李进行检查。您可以让 X200 MediaBase 通过 X 光安全检查机, 但切勿让其通过金属探测器。
- 旅行期间, 不要将 X200 MediaBase 放置在座位上方的储物箱内, 以免 X200 MediaBase 在其中四处滑动。切勿让 X200 MediaBase 跌落或受到机械性撞击。
- 避免 X200 MediaBase 受到环境造成的危害, 例如污垢、灰尘、食物、液体、过高或过 低的温度以及太阳直射。
- 在温度和(或)湿度反差较大的环境之间移动 X200 MediaBase 时, 其表面或内部可能 会形成冷凝。为避免损坏 X200 MediaBase, 请在使用前让 X200 MediaBase 有足够的时 间蒸发掉水份。
- 注意: 将 X200 MediaBase 从低温移至温暖环境或从高温移至较冷环境时, 请在 X200 MediaBase 适应室温后再开机。
- 断开电缆连接时, 应抓住其连接器或张力释放拉环将其拔出, 切勿拉扯电缆。拔出 连接器时应均匀用力,以免弄弯连接器插针。此外, 在连接电缆之前, 请确保两个 连接器正确定位并对齐。
- 如果 X200 MediaBase 受潮或损坏, 请执行用户指南中"解决问题"部分所述的步骤。 执行这些步骤后, 如果您确认 X200 MediaBase 仍然不能正常工作, 请与 Dell 联系 (请 参阅《用户指南》中的"获得帮助"部分,获得适当的电话号码)。

### 查找信息和帮助

下表列出了 Dell 提供的支持工具资源。另外, 您的计算机还可能附带了 其它资源。

资源与支持工具

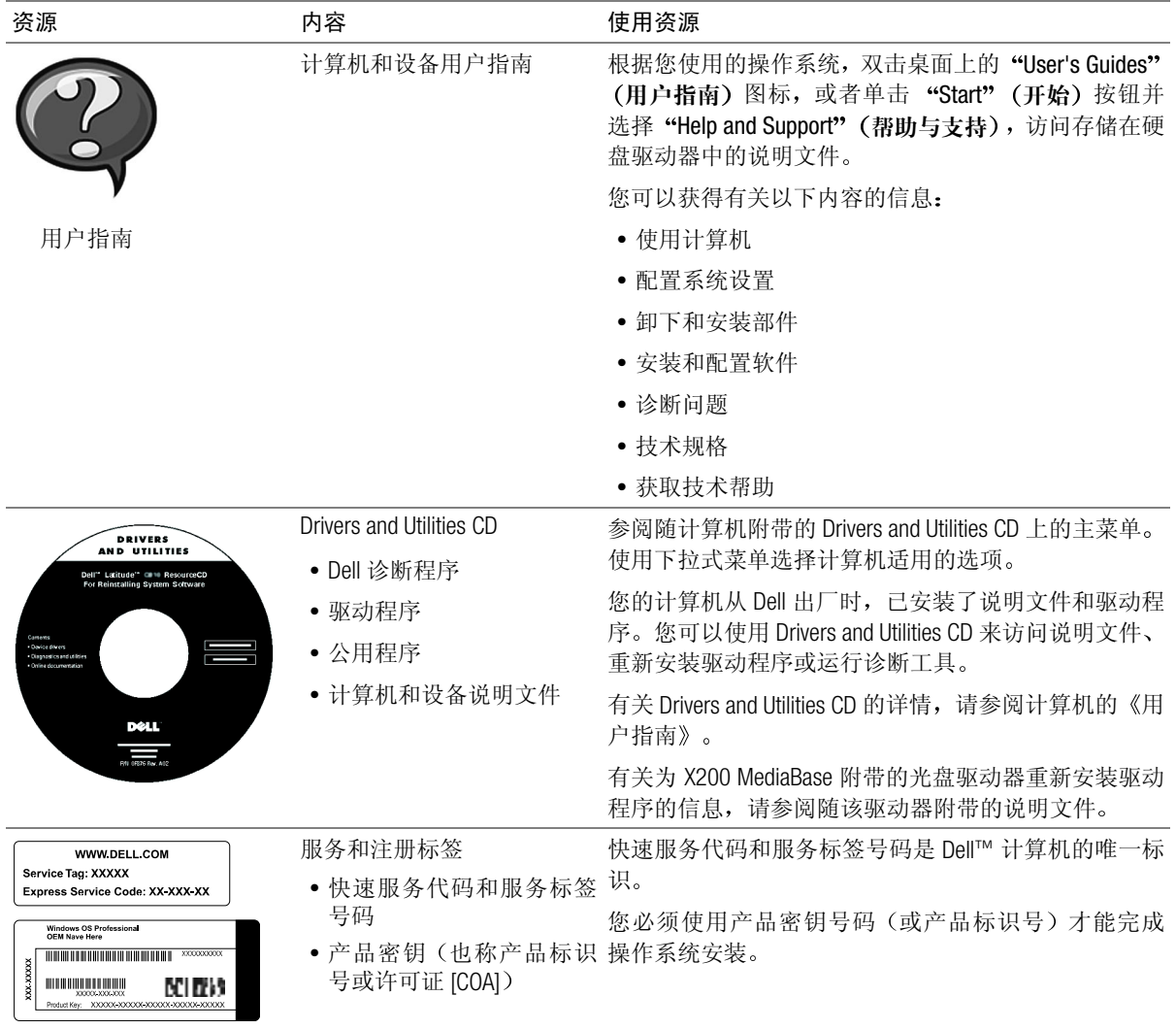

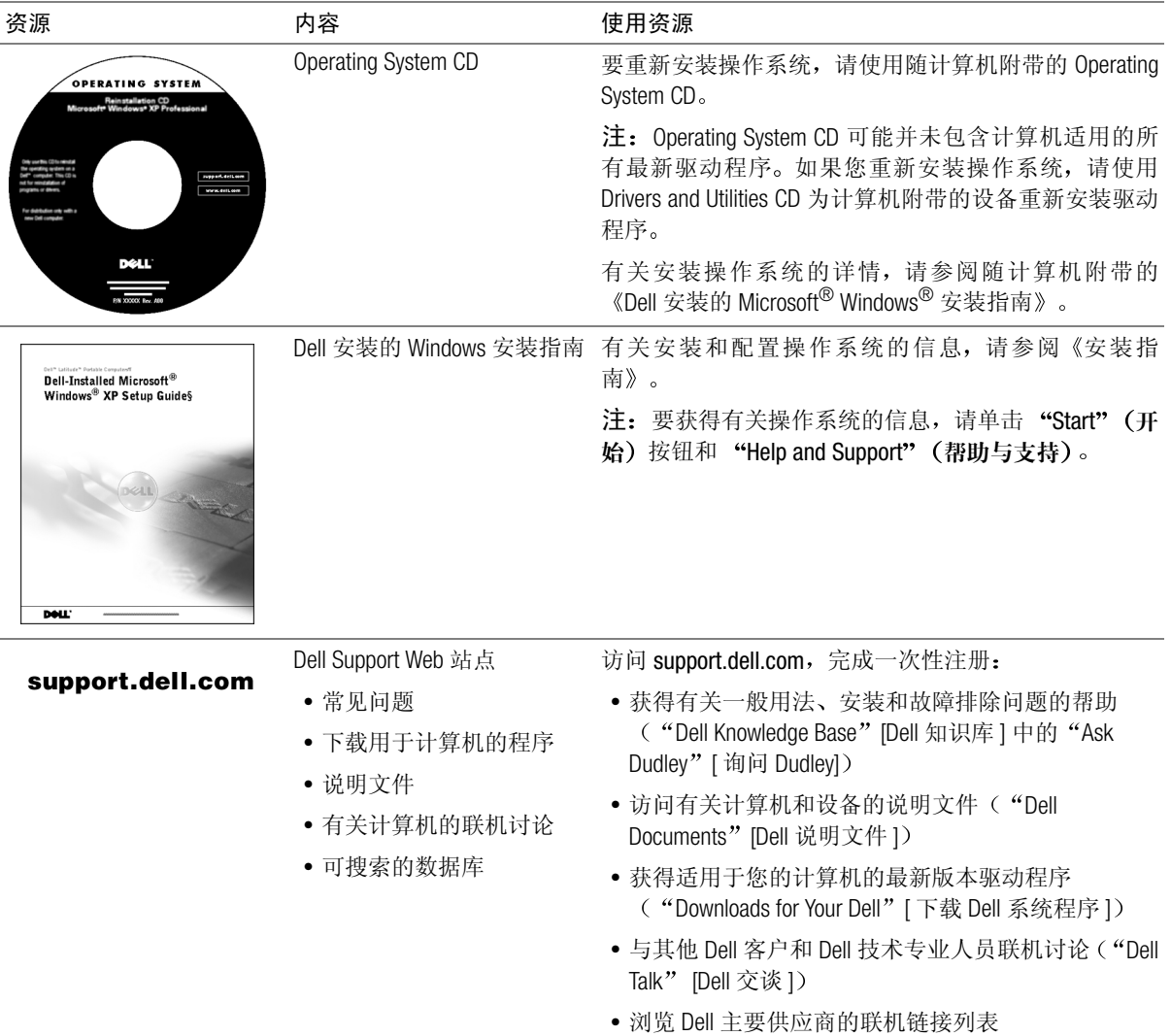

### 关于 X200 MediaBase

<span id="page-12-0"></span>正面视图

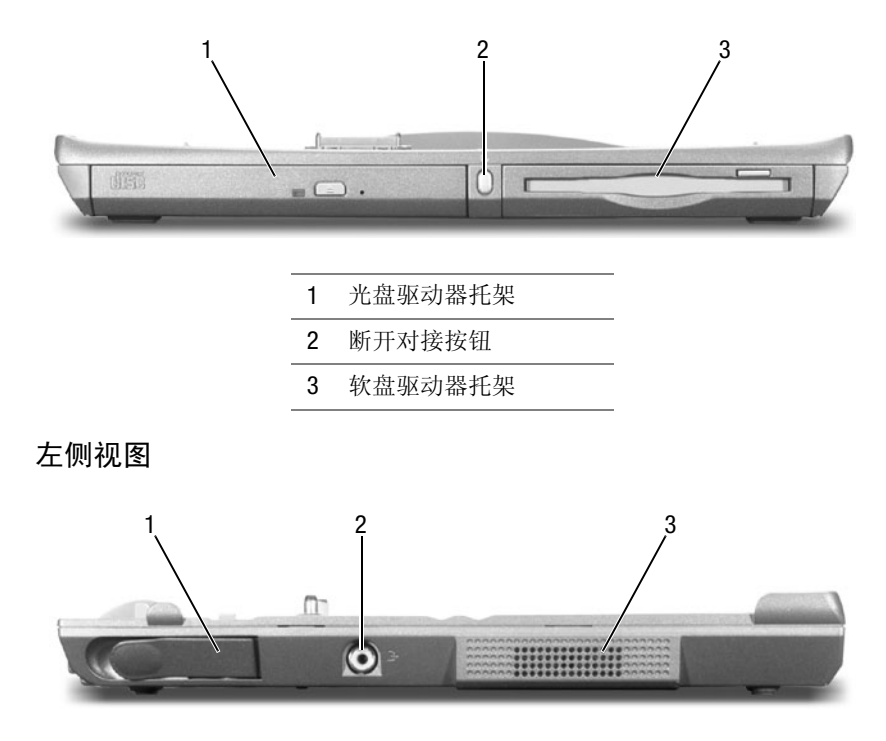

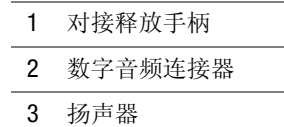

数字音频连接器

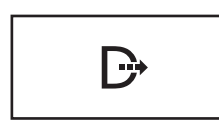

支持 S/PDIF 数字音频。

将 S/PDIF 数字音频电缆的一端插入 X200 MediaBase 上 的数字音频连接器。将 S/PDIF 数字音频电缆的另一 端插入数字音频设备上的音频输入连接器。

有关启用 S/PDIF 的信息, 请参阅"启用 Dolby Digital 5.1 音频播放 DVD "和"在 Windows 音频驱动程序中 启用 S/PDIF"。

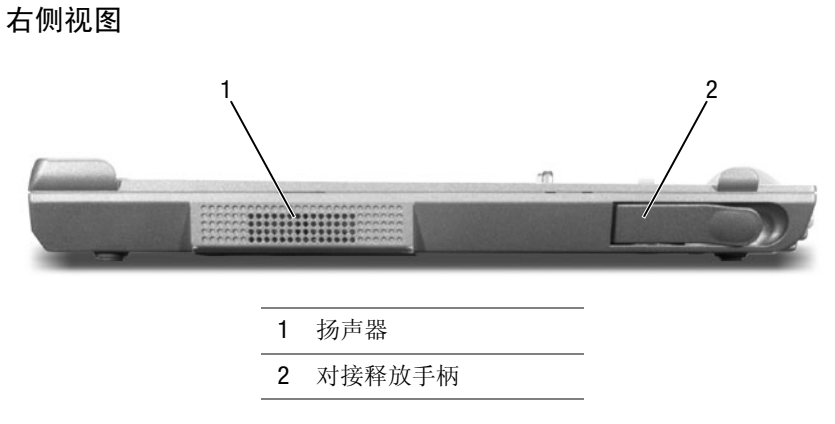

背面视图

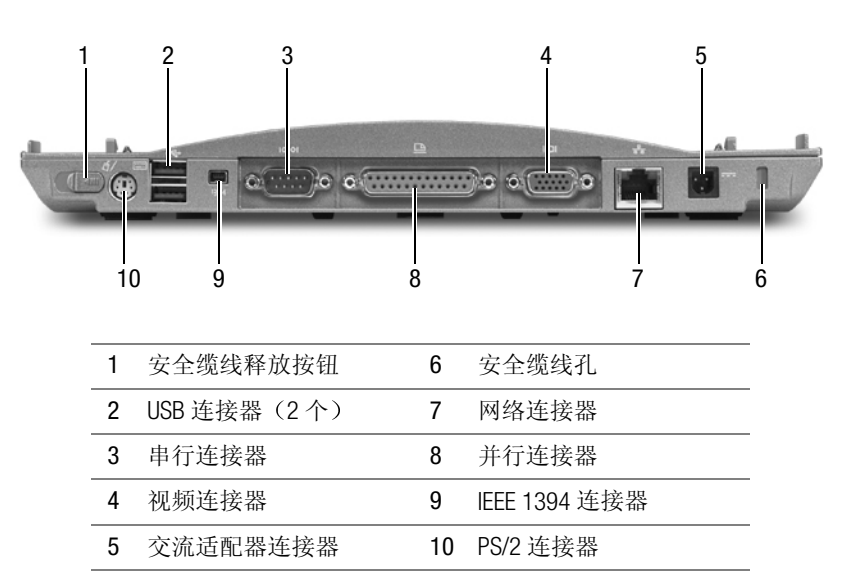

安全缆线释放按钮 - 滑动此按钮可打开安全缆线孔。有关详情,请参阅"固定 X200 MediaBase" .

USB 连接器

用于连接 USB 设备, 例如鼠标、键盘或打印机。

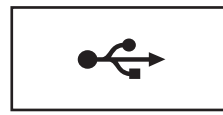

串行连接器

用于连接串行设备, 例如鼠标或手持设备。

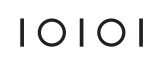

视频连接器

 $\bigodot$ 注意: 如果您的计算机已对接, 请使用 X200 MediaBase 上的视频连接器。

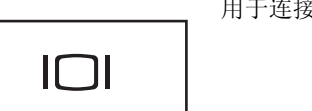

用于连接外部显示器或投影仪。

#### 交流适配器连接器

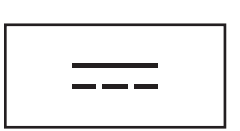

用于将交流适配器连接至 X200 MediaBase 和交流电源, 从而将交流电源转换为 X200 MediaBase 所需的直流电 源。无论 X200 MediaBase 是打开还是关闭, 您均可连接 交流适配器。有关详情,请参阅"安装 X200 MediaBase"。

您可以卸下交流适配器上的电源电缆管理器。有关详 情,请参见交流适配器附带的标签。

- △ 警告: 如果您使用的配电盘配有多个插座, 则在 将交流适配器的电源电缆插入配电盘时应小心谨 慎。某些配电盘可能会允许您错误地插人电源插 头。错误地插入电源插头可能会对计算机造成永 久性的损坏,同时还可能会导致电击和 (或)起 火。请确保将电源插头的接地插脚正确插人配电 盘的相应接地触点。
- **注意:** 从计算机中断开交流适配器的连接时, 请 握住话配器电缆连接器(而不是电缆本身)并稳 定而小心地拔出, 以免损坏电缆。

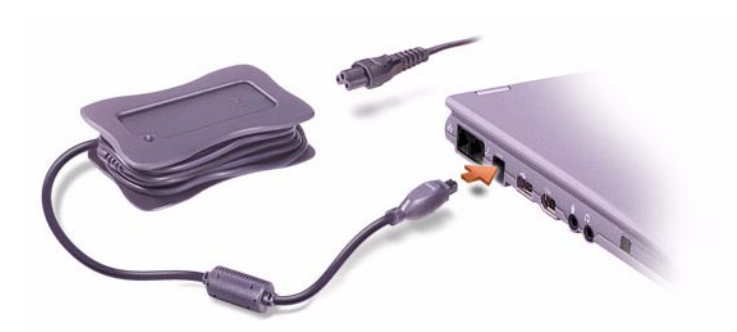

安全缆线孔 - 使您可以将购买的防盗设备连接至 X200 MediaBase。此类防盗设 备通常都附带了安装说明。有关详情, 请参阅"固定 X200 MediaBase"。

#### 网络连接器

 $\Box$  注意: 如果您的计算机已对接,请使用 X200 MediaBase 上的网络连接器。

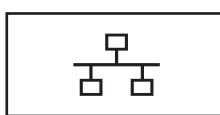

用于将 X200 MediaBase 连接至网络。

用于连接并行设备, 例如打印机。

网络连接器上配有两个指示灯。左侧的指示灯为绿色 或琥珀色, 视网络链接而定: 激活网络后, 右侧的指 示灯将呈黄色闪烁。

有关使用网络适配器的信息,请参阅随计算机附带的 联机网络适配器说明文件。

并行连接器

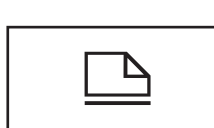

IEEE 1394 连接器

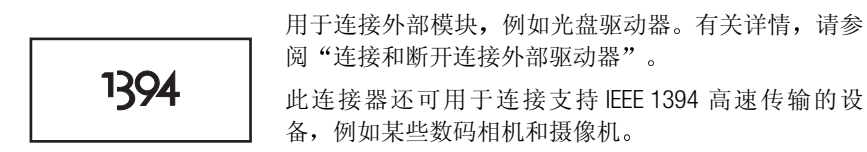

PS/2 连接器

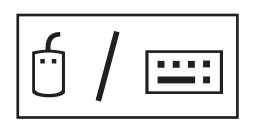

用干连接 PS/2 兼容设备, 例如鼠标、键盘或外部数字 小键盘。

连接或卸下 PS/2 兼容设备之前, 请先关闭计算机。如 果设备无法正常工作,请通过随设备附带的软盘或CD 安装设备驱动程序, 然后重新启动计算机。

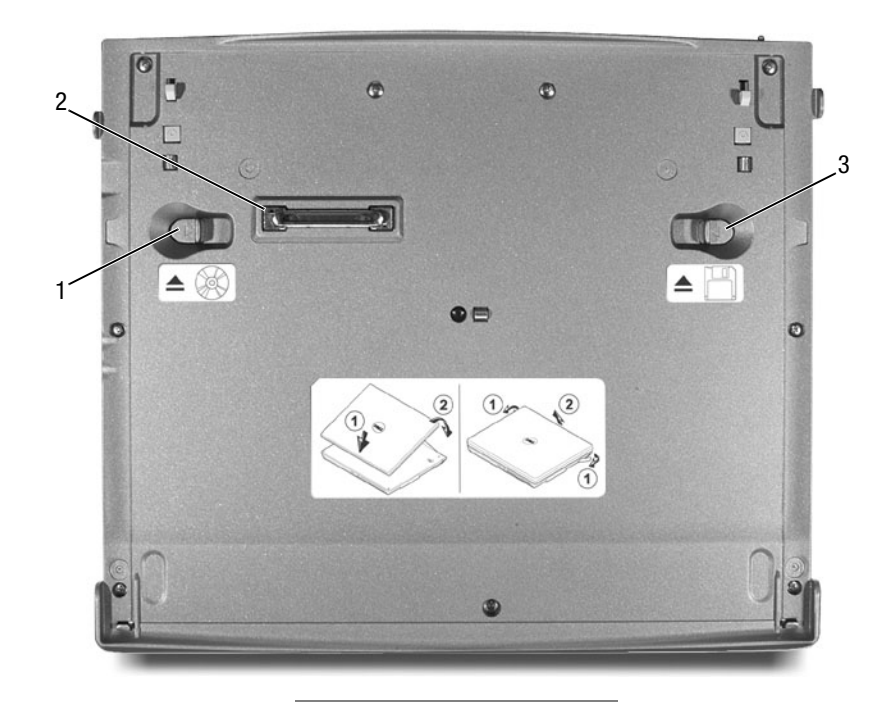

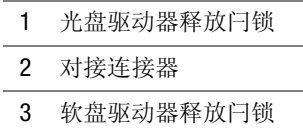

#### 底部视图

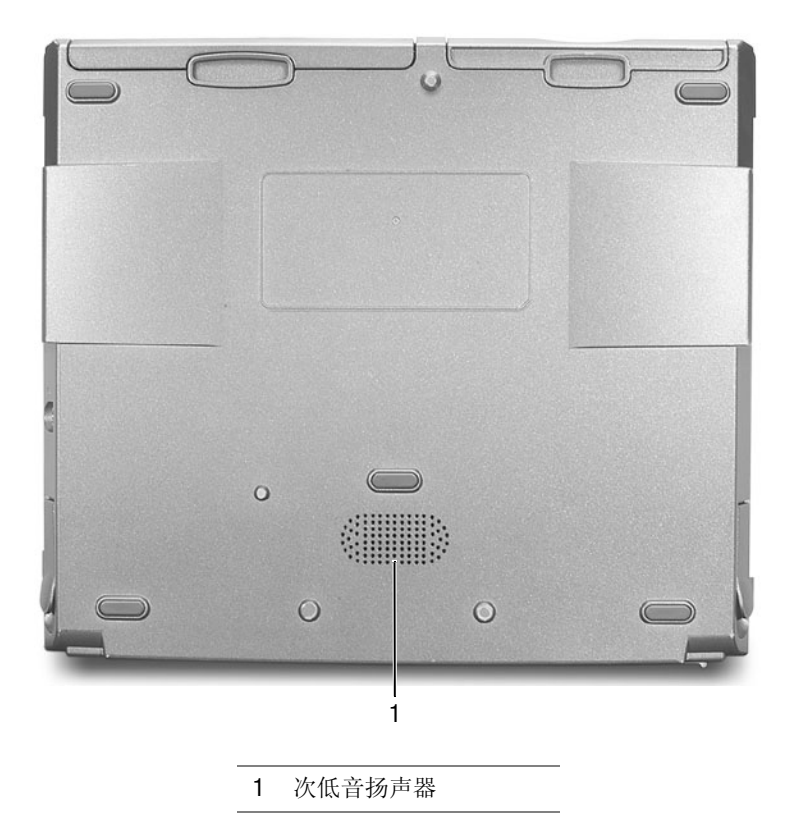

### <span id="page-18-0"></span>安装 X200 MediaBase

● 注意: 仅可使用随 X200 MediaBase 附带的 Dell 交流适配器。如果您使用购 买的其它任何交流适配器 - 或者使用旧款 Dell 计算机的交流适配器 - 可能 会对 X200 MediaBase 或计算机造成损害。

1 将交流适配器连接至交流适配器连接器。

如果交流适配器电源线上有绿色的接地线,并且您决定连接此线, 请执行步骤 2。如果您决定不连接此线,请执行步骤 5。

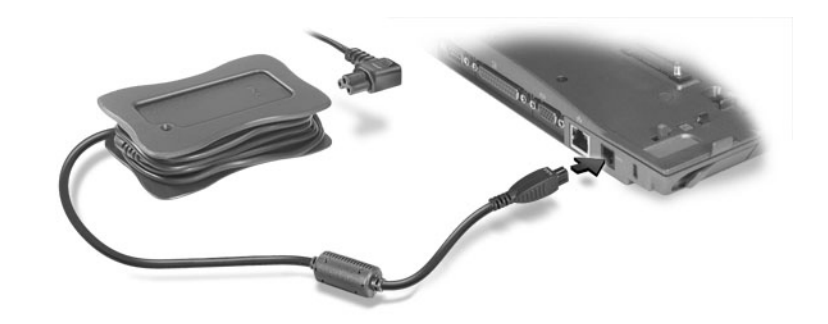

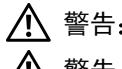

△ 警告: Dell 建议仅将此交流适配器电源线用于您的 Dell 便携式计算机。

/ 全 警告: 如果你准备将绿色接地线连接至电源插座, 则切勿使绿色接地线与 电源线接触,否则可能导致电击、起火,或者损坏计算机 (参见下图)。

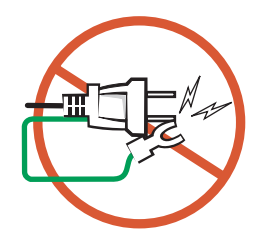

- <span id="page-19-0"></span>△ 警告: 解开将绿色接地线与交流适配器电源线绑在一起的两根尼龙带时, 注意不要剪到绿色接地线或电源线。
	- 2 解开将绿色接地线与交流适配器电源线绑在一起的两根尼龙带。
	- 3 取下金属接地连接器的护盖。

保存好护盖, 以备将来携带计算机旅行时使用。

- 4 将金属接地连接器连接至电源插座上的接地装置(参见下图):
	- a 松开接地装置。
	- 将金属接地连接器滑至接地装置下面, 然后压紧接地装置。  $\mathsf b$

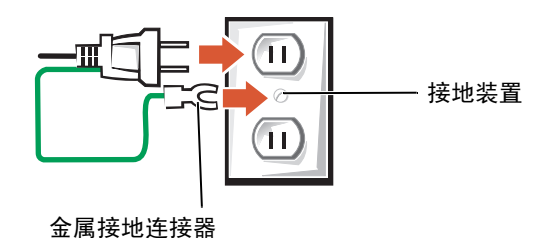

<span id="page-20-0"></span>5 将交流适配器电源线连接至电源插座。

### <span id="page-20-1"></span>初次对接之前

初次将计算机连接至 X200 MediaBase 之前, 必须先完成操作系统安装。 要验证是否已完成操作系统的安装过程,请执行以下步骤:

- 1 确保未将计算机对接至 X200 MediaBase。
- 2 打开计算机。
- 3 验证是否已完成计算机操作系统安装, 以及屏幕是否显示 Microsoft® Windows<sup>®</sup>桌面。

有关安装过程的详情,请参阅《Dell 安装的 Windows 安装指南》。

4 关闭计算机。

现在, 您可以按"对接计算机"中的说明将计算机连接至 X200 MediaBase.

### <span id="page-21-0"></span>对接计算机

#### 初次对接

- 1 执行"初次对接之前"中的步骤。
- 2 关闭计算机。
- 3 将交流适配器连接至 X200 MediaBase 上的交流适配器连接器, 同时 连接至电源插座。
- 4 使计算机倾斜 45 度角, 同时将计算机正面朝 X200 MediaBase 正面 的两个挂钩滑动。

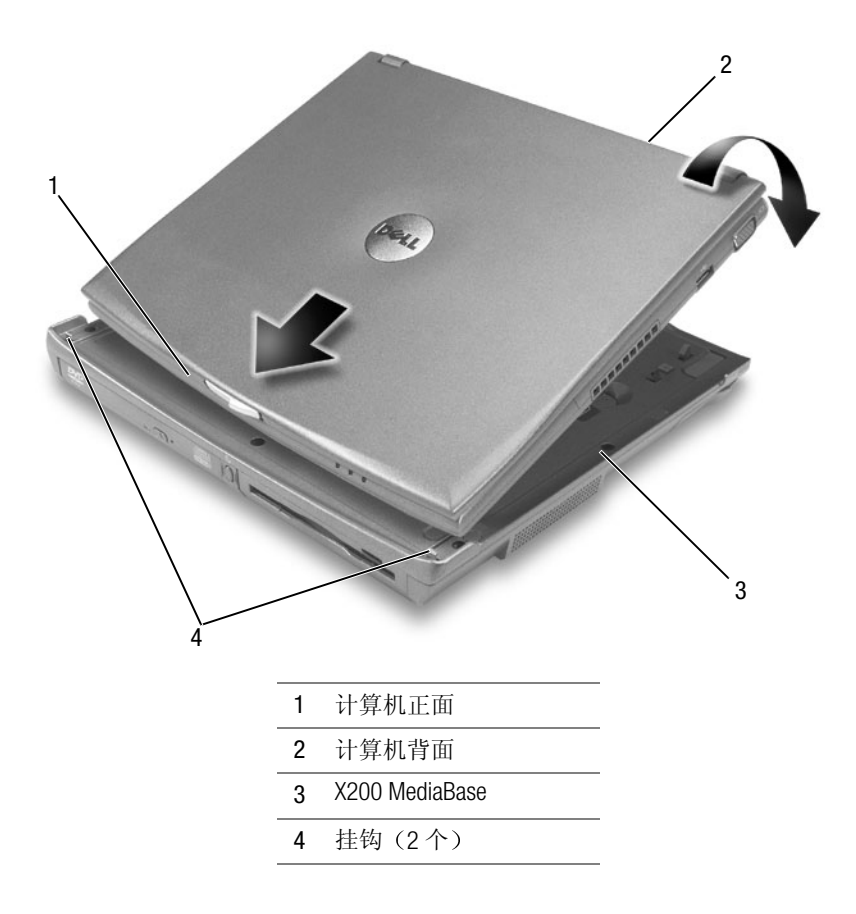

么 注: 初次对接计算机后, 如果未将 X200 MediaBase 连接至交流适配器, 则可 以由计算机电池或计算 机交流适配器连接来为 X200 MediaBase 供电。

- 5 放下计算机背面并将其按入 X200 MediaBase, 直至听到咔嗒声。
- 6 打开计算机。

操作系统将会识别 X200 MediaBase。

#### 在计算机运行时对接

- 1 使计算机倾斜 45 度角, 同时将计算机正面朝 X200 MediaBase 正面 的两个挂钩滑动。
- 2 放下计算机背面并将其按入 X200 MediaBase, 直至听到咔嗒声。

### 断开对接计算机

1 保存并关闭任何已打开的文件,并退出任何已打开的程序。

**■ 注意:** 如果计算机已进入等待模式或休眠模式, 则不能断开对接计算机。

- 2 合上(或放低) 显示屏时, 请确保计算机不会进入等待模式或休眠 横式.
	- a 单击"Start"(开始)按钮,然后单击"Control Panel"(控制 面板)。
	- b 在 "Pick a category" (选择一个类别) 下, 单击 "Performance and Maintenance" (性能和维护)。
	- c 在 "or pick a Control Panel icon" (或选择一个控制面板图标) 下, 单击"Power Options" (电源选项)。
	- d 单击"Advanced" (高级) 标签。
	- e 在"When I close the lid of my portable computer" (在合上便携式 计算机时)的下拉式菜单中,单击"Do nothing"(不采取任何 措施)。

**■ 注意:** 在计算机未准备就绪时, 切勿断开对接计算机。否则, 您将丢失数 据,并且需要数分钟才能使计算机恢复正常操作。

- 3 要准备断开对接计算机,请执行以下一项操作:
	- 关闭计算机。  $\bullet$
	- 单击"Start"(开始) 按钮, 然后单击"Undock Computer"(断 开对接计算机)。

屏幕显示"Undock Complete"(完成断开对接)信息时,表示可 以立即断开对接计算机。

• 按住 X200 MediaBase 正面的断开对接按钮并保持 1 秒钟 (参见 "正面视图")。

屏幕显示 "Undock Complete" (完成断开对接)信息时,表示 可以立即断开对接计算机。单击"OK"(确定)。

4 将两个对接释放手柄同时朝 X200 MediaBase 正面推动, 直到听到咔 嗒声。

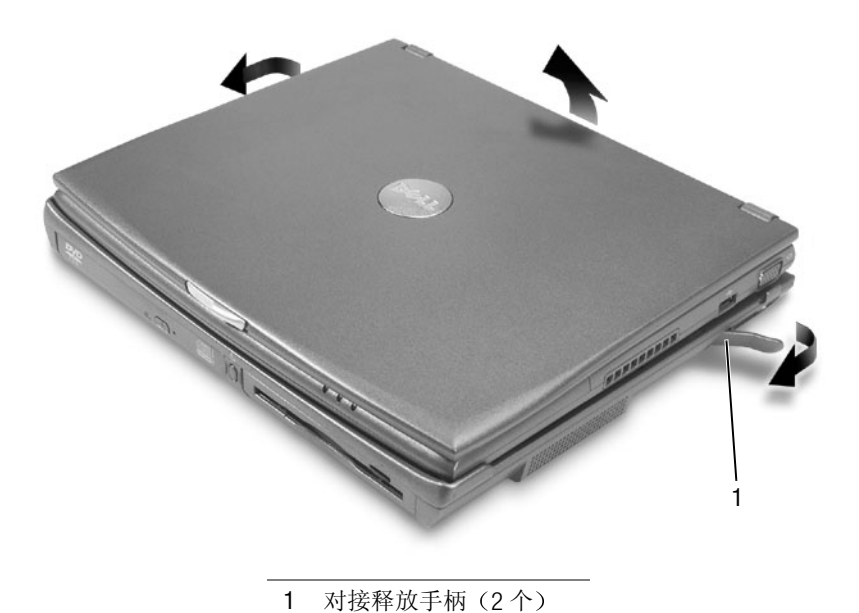

5 提起计算机背面, 然后将计算机转出 X200 MediaBase。

### <span id="page-24-1"></span>从 X200 MediaBase 中卸下驱动器

- 1 保存并关闭任何已打开的文件,并退出任何已打开的程序。
- 2 断开对接计算机。
- 3 将驱动器释放闩锁朝 X200 MediaBase 中间滑动, 然后从托架中拉出 驱动器。
- 4 对接计算机。请参阅"对接计算机"。

### 在 X200 MediaBase 中安装驱动器

- 1 保存并关闭任何已打开的文件,并退出任何已打开的程序。
- 2 如果您更换驱动器, 请断开对接计算机, 以便卸下现有的驱动器 (请参阅"从 X200 MediaBase 中卸下驱动器")。
- 3 要安装光盘驱动器, 请将驱动器插入X200 MediaBase 左侧的托架中。 直至听到咔嗒声。

要安装软盘驱动器,请将驱动器插入X200 MediaBase 右侧的托架中。 直至听到咔嗒声。

4 对接计算机。请参阅"对接计算机"。

操作系统将会识别新的驱动器。

### <span id="page-24-0"></span>连接和断开连接外部驱动器

- 要在计算机已关闭时连接外部驱动器(例如 CD、CD-RW 或 DVD/CD-RW驱动器),请将驱动器电缆连接至X200 MediaBase上的 IEEE 1394 连接器。
- 要在计算机已关闭时断开外部驱动器的连接, 请从 IEEE 1394 连接器 上拔下驱动器电缆。
- 要在计算机正在运行时连接和断开连接驱动器,请参阅"在计算机 正在运行时交换外部驱动器"。

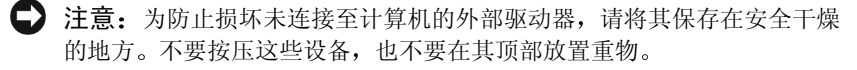

### <span id="page-25-1"></span>在计算机正在运行时交换外部驱动器

- 1 双击 Windows 任务栏上的"Unplug or Eject Hardware" (拔出或弹出 硬件)图标。
- 2 单击要弹出的驱动器。
- 3 从 IEEE 1394 连接器中拔下驱动器电缆。
- 4 连接新驱动器时, 请将驱动器电缆连接至 IFFF 1394 连接器。 操作系统将会识别新的驱动器。

如果需要,请输入密码以便断开对接计算机。

### <span id="page-25-0"></span>启用 Dolby Digital 5.1 音频播放 DVD

如果 X200 MediaBase 配备了 DVD/CD-RW 驱动器, 则可以启用 Dolby Digital 5.1 音频来播放 DVD。

1 双击 Windows 桌面上的"InterVideo WinDVD"图标。

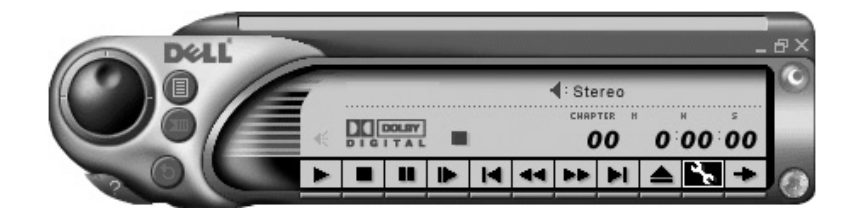

2 将 DVD 放入 DVD/CD-RM 驱动器。

如果 DVD 开始播放, 请单击停止按钮。

- 3 单击"Properties" (属性) 图标 (扳手)。
- 4 在 "Properties" (属性) 屏幕上, 单击 "Audio" (音频) 标签。
- 5 单击 "Enable S/PDIF output" (启用 S/PDIF 输出)。
- 6 单击"Apply" (应用)。

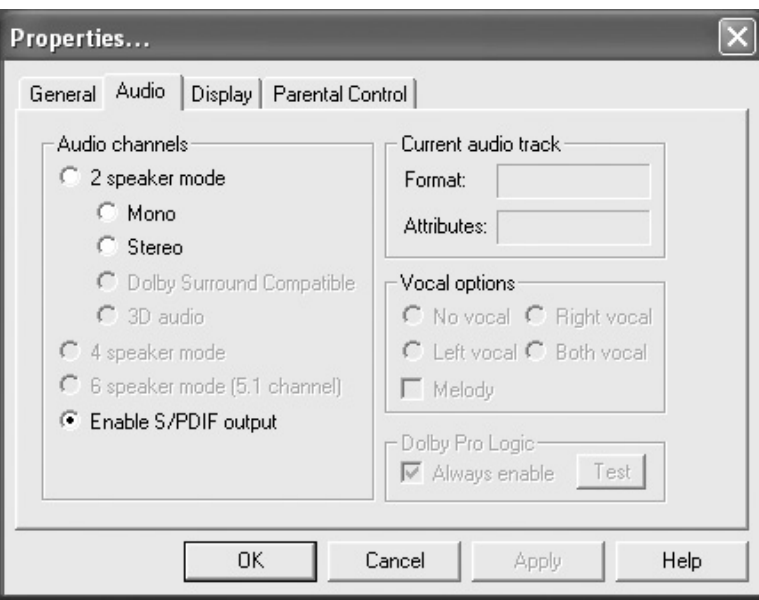

7 单击"OK" (确定)。

### <span id="page-26-0"></span>在 Windows 音频驱动程序中启用 S/PDIF

- 1 双击 Windows 通知区域中的扬声器图标。
- 2 单击"Options" (选项) 菜单, 然后单击"Advanced Controls" (高 级控制)。
- 3 单击"Advanced" (高级)。

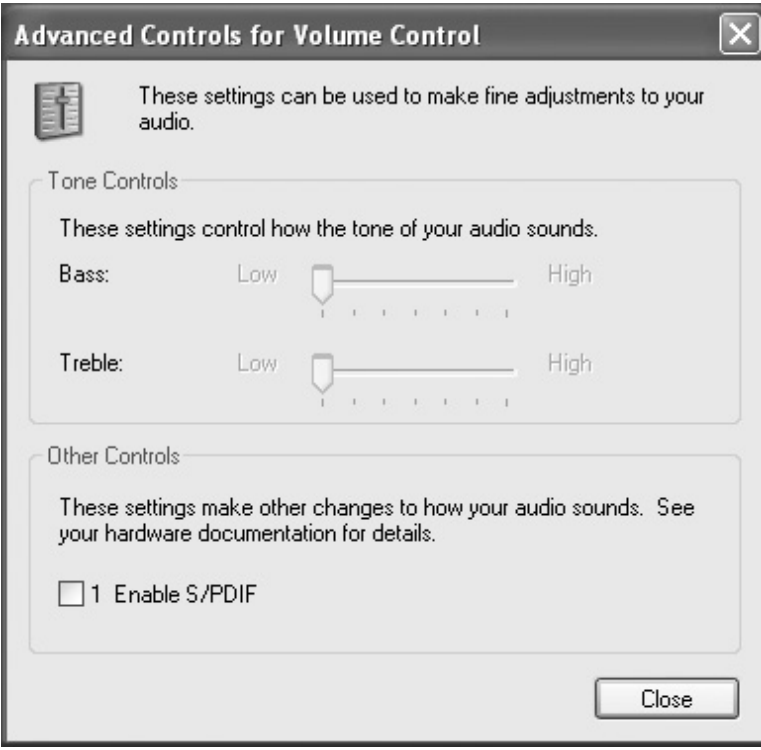

- 4 单击"Enable S/PDIF" (启用 S/PDIF)。
- 5 单击"Close" (关闭)。
- 6 单击"OK" (确定)。

### <span id="page-28-0"></span>固定 X200 MediaBase

1 滑动 X200 MediaBase 背面的安全缆线释放按钮, 打开安全缆线孔。

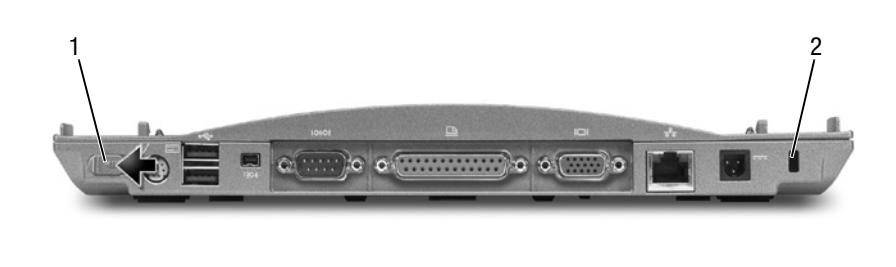

安全缆线释放按钮

安全缆线孔

 $\mathbf{1}$  $\overline{2}$  么 注: 如果已将计算机对 接至 X200 MediaBase, 并 且已将 Kensington 锁连接 至 X200 MediaBase 上的安 全缆线孔, 则不能断开 对接计算机。

2 按住安全缆线释放按钮将其打开, 然后将购买的防盗设备连接至 X200 MediaBase 上的安全缆线孔。

防盗设备通常包括一段带锁定设备及其配套钥匙的金属芯缆线。 Dell 建议您使用 Kensington 锁。有关安装此类防盗设备的说明, 请 参阅随设备附带的说明文件。

### 规格

输出电流 (最大)

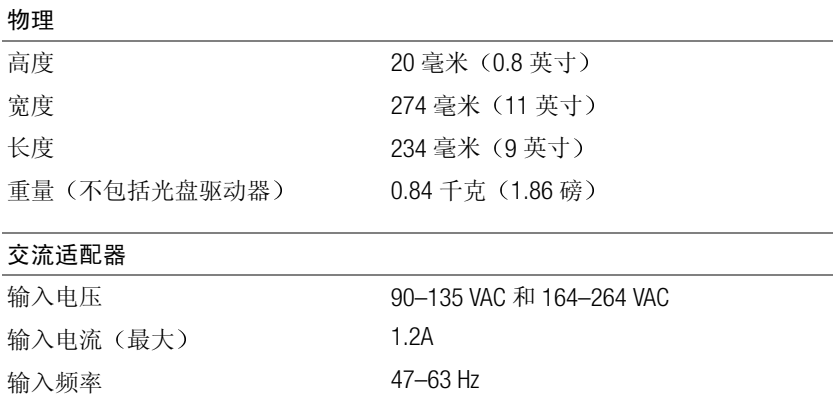

 $2.5A$ 

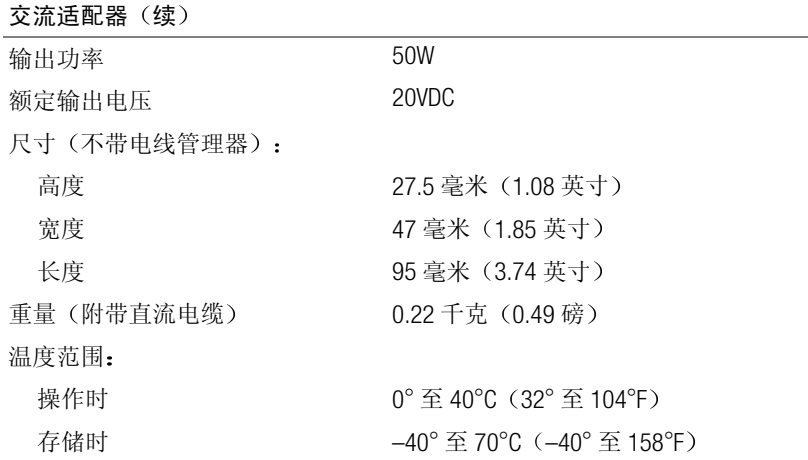

#### 端口和连接器

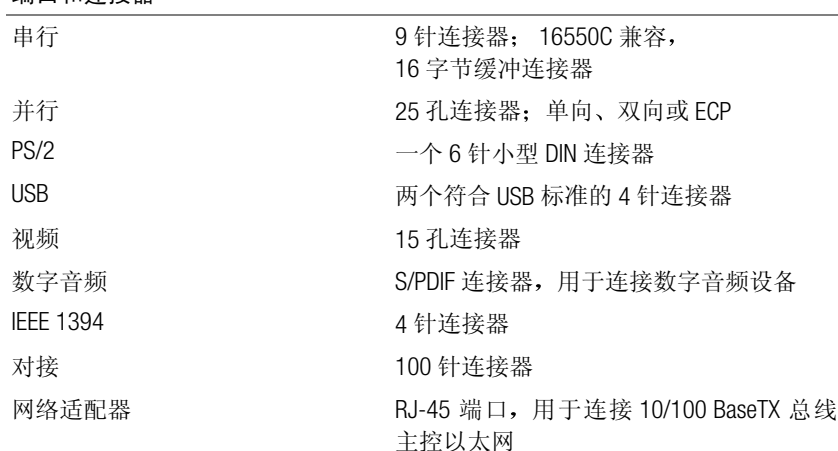

### 管制通告

电磁干扰 (EMI) 可以是任何一种信号或辐射, 它散布在大气中或者通过电 源电缆或信号线传送, 因而可能会危害无线电导航或其它安全服务设施 的正常工作, 甚至会严重干扰、妨碍或反复中断经许可的无线电通信服 务。无线电通信服务包括但不仅限于 AM/FM 商业电台、电视、蜂窝式无 线电通信、雷达、空中交通管制、寻呼机和个人通信服务 (PCS)。这些经 许可的服务与无意放射体(例如包括计算机在内的数字设备)一起形成 了电磁环境。

电磁兼容性 (EMC) 是指各种电子设备在电子环境中共同工作的能力。本 计算机的设计符合管制机构关于 FMI 的限制, 但是不能保证在特定的安 装环境中绝对不产生干扰。如果此设备确实对无线电通信服务造成了干 扰(可以通过关闭和打开设备确定是否有干扰), 请尝试以下一种或多 种方法排除干扰:

- 重新调整接收天线的方向。
- 根据接收器的位置重新放置计算机。
- 将计算机移至远离接收器的位置。
- 将计算机连接至另一个电源插座, 使计算机与接收器使用不同的分 支电路。

如果有必要, 请咨询 Dell 技术支持代表或有经验的无线电 / 电视技术人 员,获得其它有益建议。

Dell 计算机经设计、检测和分类, 适用于相应的电磁环境。这些电磁环 境分类通常是指以下标准定义:

- · A级通常活用于商业或工业环境。
- B级通常话用干居住环境。

计算机集成的或连接的信息技术设备 (ITE), 包括设备、扩充卡、打印机、 输入 / 输出 (I/O) 设备、显示器等, 必须与计算机的电磁环境分类相匹配。

关于屏蔽信号电缆的注意事项: 请仅用屏蔽电缆将设备连接至任何 Dell 设备,从而减少对无线电通信服务造成干扰的可能性。使用屏蔽电缆可 以确保在特定的环境中维持相应的 EMC 分类。Dell 提供了并行打印机电 缆。如果您愿意,可以通过 Dell WWW 站点 accessories.us.dell.com/sna/category.asp?category id=4117 向 Dell 订购电缆。

大多数 Dell 计算机均分类为适用于 B 级环境。但是, 计算机在安装某些 选件后可能会使一些配置更改为 A 级。要确定您的计算机或设备属于何 种电磁分类, 请参阅每个管制机构专用的以下各节。每一节均提供了某 个国家或地区特定的 EMC/EMI 信息或产品安全信息。

#### FCC 诵告 (仅限干美国)

大多数 Dell 计算机均由联邦通信委员会 (FCC) 划分为 B 级数字设备。要确 定您的计算机属于何种分类,请查看计算机底部或背面板、插卡固定支 架或插卡上面的所有FCC 注册标签。如果其中任何一个标签指定为A 级, 则整个计算机属于A级数字设备。如果所有标签均标有B级FCC标 识号或 FCC 徽标 (Re), 则计算机被视为 R 级数字设备。

确定计算机的 FCC 分类后, 请阅读相应的 FCC 通告。请注意: FCC 规 定, 凡是未经 Dell 明确许可而进行的变更或修改, 均可能导致您失去操 作此设备的权利。

此设备符合FCC规则第15部分中的规定, 其操作必须符合以下两个条件:

- 此设备不会产生有害干扰。
- 此设备必须可以承受任何接收到的干扰, 包括可能导致不正常操作 的干扰。

#### A 级

此设备经检测, 符合 FCC 规则第 15 部分中关于 A 级数字设备的限制规 定。这些限制的目的是在商业环境中使用此设备时,可以提供合理的保 护以防止有害干扰。此设备可以产生、使用和辐射射频能量, 如果不遵 照制造商的使用手册安装和使用此设备,可能会对无线电通信造成有害 干扰。在居住区使用此设备可能会导致有害干扰, 在此情况下, 您必须 自费排除这些干扰。

#### B 级

此设备经检测, 符合 FCC 规则第15部分中关于B级数字设备的限制规定。 这些限制的目的是在居住区中安装此设备时,可以提供合理的保护以防止 有害干扰。此设备可以产生、使用和辐射射频能量,如果不遵照制造商的 使用手册安装和使用此设备, 可能会对无线电通信造成干扰。但是, 这并 不能保证在某些特定的安装环境中绝对不会产生干扰。如果此设备确实对 无线电或电视接收造成了有害干扰,并且可以通过关闭和打开设备来确定 干扰的存在,请尝试采用以下一种或多种方法排除干扰:

- 重新调整接收天线的方向或位置。
- 增大设备与接收器之间的距离。
- 将设备和接收器连接至不同的电路。
- 向经销商或有经验的无线电 / 电视技术人员咨询, 获得有关帮助。

根据 FCC 管制规定, 本说明文件中所述的设备上均应提供以下信息:

- Model number: PR03S  $\bullet$
- Company name:

**Dell Computer Corporation** One Dell Wav Round Rock, Texas 78682 USA (512) 338-4400

#### IC 通告 (仅限于加拿大)

大多数 Dell 计算机 (以及其它 Dell 数字设备) 均由加拿大工业部 (IC) 干扰成因设备标准 #3 (ICES-003) 划分为 B 级数字设备。要确定计算机 (或其它 Dell 数字设备) 适用的分类(A 级或 B 级), 请检查计算机 (或其它数字设备) 底部或背面板上的所有注册标签。其中一个标签上 会标有 "IC Class A ICES-003"或 "IC Class B ICES-003"的声明。请注意: 加拿大工业部条例规定,凡是未经 Dell 明确许可而进行的变更或修改, 均可能导致您失夫操作此设备的权利。

此 B 级 (或 A 级, 如果注册标签已指明) 数字设备符合加拿大干扰 成因设备管制条例的要求。

Cet appareil numérique de la Classe B (ou Classe A, si ainsi indiqué sur l'étiquette d'enregistration) respecte toutes les exigences du Reglement sur le Materiel Brouilleur du Canada.

CE 通告 (欧盟)

标有 C € 徽标表示此 Dell 计算机符合欧盟的 EMC 规定和低电压规定。此 标记表示 Dell 系统符合以下技术标准:

- EN 55022 "信息技术设备 无线电干扰特性 限制与测量方法。"
- EN 55024 "信息技术设备 抗扰性 限制与测量方法"。
- EN 61000-3-2 "电磁兼容性 (EMC) 第 3 部分: 限制 第 2 节: 谐 波电流辐射限制(设备输入电流小于或等于 16A/ 相)"。
- EN 61000-3-3 "电磁兼容性 (EMC) 第 3 部分: 限制 第 3 节: 低 电压供电系统的电压波动和闪变限制(适于额定电流小于或等于 16 安培的设备)"。
- EN 60950 "信息技术设备的安全"。

注: 两种分类对应的 FN 55022 辐射要求:

- A级用于一般商业区域。
- B级用于一般居住区域。

此 Dell 设备划分为在一般 B 级居住环境中使用。

根据上述规定和标准宣布的"一致性声明"在 Dell Computer Corporation Products Europe BV, Limerick, Ireland 备有档案。

#### CE 标记通告

本设备符合欧盟 1999/5/EC 规定的基本要求。

Cet équipement est conforme aux principales caractéristiques définies dans la Directive européenne RTTE 1999/5/CE.

Die Geräte erfüllen die grundlegenden Anforderungen der RTTE-Richtlinie (1999/5/EG).

Questa apparecchiatura è conforme ai requisiti essenziali della Direttiva Europea R&TTE 1999/5/CE.

Este equipo cumple los requisitos principales de la Directiva 1999/5/CE de la UE. "Equipos de Terminales de Radio y Telecomunicaciones".

Este equipamento cumpre os requisitos essenciais da Directiva 1999/5/CE do Parlamento Europeu e do Conselho (Directiva RTT).

Ο εξοπλισμός αυτός πληροί τις βασικές απαιτήσεις της κοινοτικής οδηγίας EU **R&TTE 1999/5/EK** 

Deze apparatuur voldoet aan de noodzakelijke vereisten van EU-richtlijn betreffende radioapparatuur en telecommunicatie-eindapparatuur 1999/5/EG.

Dette udstyr opfylder de Væsentlige krav i EU's direktiv 1999/5/EC om Radio- og teleterminaludstyr.

Dette utstyret er i overensstemmelse med hovedkravene i R&TTE-direktivet (1999/5/EC) fra EU.

Utrustningen uppfyller kraven för EU-direktivet 1999/5/EC om ansluten teleutrustning och ömsesidigt erkännande av utrustningens överensstämmelse (R&TTE).

Tämä laite vastaa EU:n radio- ja telepäätelaitedirektiivin (EU R&TTE Directive 1999/5/EC) vaatimuksia.

#### 符合能源之星<sup>®</sup>规范

Dell™ 计算机系统的某些配置符合由环境保护局 (EPA) 制订的计算机节能 要求。如果您的计算机前面板标有能源之星<sup>®</sup>徽标,则计算机的初始配置 符合这些要求, 并目启用了计算机中的所有能源之星 ® 电源管理功能。

注: 任何标有能源之星 ® 徽标的 Dell 计算机在出厂时均已经过检验, 其配置符 合 EPA 能源之星 ® 的要求。您对此配置所作的任何更改(例如安装额外的扩充 卡或驱动器), 均有可能增加计算机的电源消耗而超出 EPA 能源之星 ® 计算机 计划制订的限制。

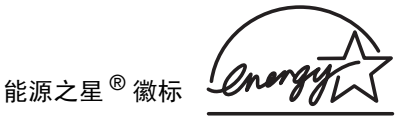

EPA 的能源之星 <sup>®</sup> 计算机计划是 EPA 和计算机制造厂商共同努力的成 果, 它提倡使用节能的计算机以减少空气污染。据 EPA 估计, 符合能源 之星 <sup>®</sup> 规范的计算机每年可为计算机用户节省高达二十亿美元的电力成 本。节省电力进而可以减少二氧化碳(温室效应的主要成因)以及二氧 化硫和氮氧化合物(酸雨的主要成因)的排放。

在长时间不使用计算机时(特别是晚上和周末)关闭计算机,可以有助 干节约电能并减少副作用。

#### 简体中文 A 级警示通告 (仅限于中国)

在 A 级系统中, 靠近管制标签的位置将附带以下警告,

警告: 本产品为A级产品。在居住环境中, 本产品可能会产生无线电干 扰; 在这种情况下,您可能需要采取适当的措施来消除干扰。

声明

此为 A 级产品, 在生活环境中, 该产品可能会造成无线电干扰。 在这种情况下,可能需要用户对其干扰采取切实可行的措施。

#### 符合 EN 55022 标准 (仅限于捷克共和国)

此设备属于 EN 55022 标准中所述的 B 级设备, 除非规格标签特别声 明它属于 A 级设备。以下内容适用于 EN 55022 标准中所述的 A 级设 备(保护半径达30米)。此设备的用户有责任采取所有必要的措 施, 消除此设备对电信或其它设备造成的干扰。

Pokud není na typovém štitku počítače uvedeno, že spadá do třídy A podle EN 55022, spadá automaticky do třídy B podle EN 55022. Pro zařízení zařazená do třídy A (ochranné pásmo 30m) podle EN 55022 platí následující. Dojde-li k rušení telekomunikačních nebo jinych zařízení, je uživatel povinen provést taková opatření, aby rušení odstranil.

#### VCCI 通告(仅限于日本)

大多数 Dell 计算机均由干扰自愿控制委员会 (VCCI) 划分为 B 级信息技术 设备 (ITE)。但是, 计算机在安装某些选件后可能会使某些配置更改为A 级。计算机集成的或连接的 ITE, 包括设备、扩充卡、打印机、输入 / 输 出(1/0) 设备和显示器等, 必须与计算机的电磁环境分类(A或B级)相 匹配。

要确定您的计算机分类,请检查计算机底部或背面板上的管制标签/标记 (参见"VCCIA级 ITE 管制标记"和"VCCIB级 ITE 管制标记")。确定 计算机的 VCCI 分类后, 请参阅相应的 VCCI 通告。

#### A 级 ITE

この装置は、情報処理装置等電波障害自主規制協議会(VCCI)の 基準に基づくクラス A 情報技術装置です。この装置を家庭環境で 使用すると電波妨害を引き起こすことがあります。この場合には 使用者が適切な対策を講ずるよう要求されることがあります。

此 A 级产品符合干扰自愿控制委员会 NCCI 就信息技术设备制订的干扰 标准。如果在居住环境中使用本设备,可能会产生射频干扰。出现这种 情况时,可能需要用户采取适当的措施。
#### VCCI A 级 ITE 管制标记

如果管制标签上附带以下标记, 则计算机属于 A 级产品:

### **VCCI**

#### B级 ITE

この装置は、情報処理装置等電波障害自主規制協議会(VCCI)の 基準に基づくクラス B 情報技術装置です。この装置は家庭環境で 使用することを目的としていますが、ラジオやテレビジョン受信機 に近接して使用されると、受信障害を引き起こすことがあります。 取扱説明書に従って正しい取り扱いをしてください。

此 B 级产品符合干扰自愿控制委员会 (VCCI) 就信息技术设备制订的干扰 标准。如果在居住环境中的无线电或电视接收器附近使用本设备,可能 会产生射频干扰。请按照说明手册安装和使用本设备。

#### VCCI B 级 ITE 管制标记

如果管制标签上附带以下标记, 则计算机属于 B 级产品:

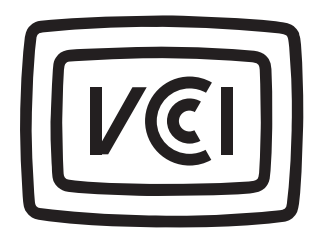

### MIC 通告 (仅限于韩国)

要确定计算机系统(或其它 Dell 数字设备)的分类(A 级或 B 级), 请 检查计算机(或其它 Dell 数字设备)上的韩国信息通信部 (MIC) 注册标 签。MIC标签的位置可能与本产品的其它管制标记不同。标签的第二行 标明了产品的辐射分类 - "(A)"表示A级产品或"(B)"表示B级产品。

注: 两种分类对应的 MIC 辐射要求:

- A级设备用于商业用途。
- B级设备用于非商业用途。

A级设备

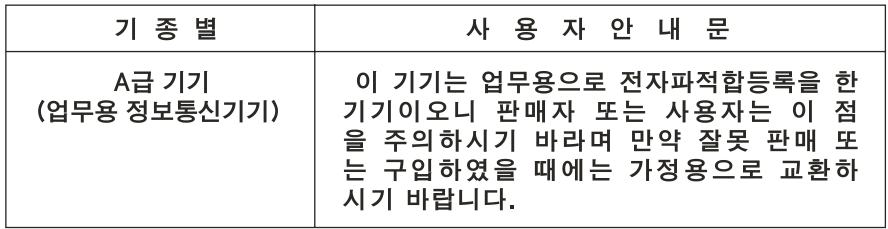

请注意,本设备已经获得商业电磁干扰方面的认可。如果发现本设备不 适用于您,请将其更换成非商业用途的设备。

#### MICA 级管制标签

如果管制标签上附带以下标记, 则计算机属于 A 级产品:

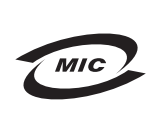

1. 기기의 명칭(모델명): 2. 인증번호: (A) 3. 인증받은 자의 상호: 4. 제조년월일: 5. 제조자/제조국가:

B级设备

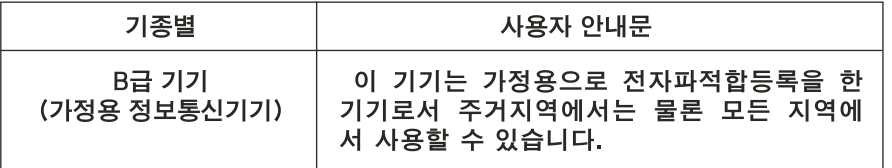

请注意,本设备已经获得非商业用途的认可,因而可在任何环境(包括 居住区)中使用。

#### MICB级管制标签

如果管制标签上附带以下标记, 则计算机属于B级产品。

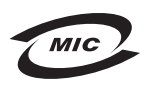

- 1. 기기의 명칭(모델명): PP01L/Latitude C640
- 2. 인증번호: 상품부착 승인번호 참조 요망(B급 전자파적합등록필)
- 3. 인증받은 자의 상호: 델컴퓨터(주)
- 4. 제조년월일: 상품부착 라벨 참조
- 5. 제조자/제조국가: 말레이지아

### 波兰检测和认证中心通告

本设备应使用带有保护电路的电源插座(三脚插座)。所有配合使用的 设备(计算机、显示器、打印机等)均应使用相同的供电电源。

室内电器安装的相位导线应具有短路保护设备, 即额定值不大于16 安 培(A)的保险丝。

要完全切断设备的电源, 必须从电源插座中拔下电源电缆。插座应靠近 设备并且易于插拔。

"B"保护标记表明本设备符合 PN-93/T-42107 与 PN-EN 55022 标准规定 的使用保护要求。

#### Wymagania Polskiego Centrum Badań i Certyfikacji

Urządzenie powinno być zasilane z gniazda z przyłączonym obwodem ochronnym (gniazdo z kołkiem). Współpracujące ze sobą urządzenia (komputer, monitor, drukarka) powinny być zasilane z tego samego źródła.

Instalacja elektryczna pomieszczenia powinna zawierać w przewodzie fazowym rezerwową ochronę przed zwarciami, w postaci bezpiecznika o wartości znamionowej nie większej niż 16A (amperów).

W celu całkowitego wyłączenia urządzenia z sieci zasilania, należy wyjąć wtyczkę kabla zasilającego z gniazdka, które powinno znajdować się w pobliżu urządzenia i być łatwo dostępne. Znak bezpieczeństwa "B" potwierdza zgodność urządzenia z wymaganiami bezpieczeństwa użytkowania zawartymi w PN-93/T-42107 i PN-EN 55022:1996.

Jeźeli na tabliczce znamionowej umieszczono informacje, że urządzenie jest klasy A, to oznacza to, że urządzenie w środowisku mieszkalnym może powodować zaklócenia radioelektryczne. W takich przypadkach moźna żądać od jego uźytkownika zastosowania odpowiednich úrodków zaradczych.

#### Pozostałe instrukcje bezpieczeństwa

- Nie należy używać wtyczek adapterowych lub usuwać kołka obwodu ochronnego z wtyczki. Jeżeli konieczne jest użycie przedłużacza to należy użyć przedłużacza 3-żyłowego z prawidłowo połaczonym przewodem ochronnym.
- $\bullet$ System komputerowy należy zabezpieczyć przed nagłymi, chwilowymi wzrostami lub spadkami napięcia, używając eliminatora przepięć, urządzenia dopasowującego lub bezzakłóceniowego źródła zasilania.
- Należy upewnić się, aby nic nie leżało na kablach systemu komputerowego, oraz aby kable nie były umieszczone w miejscu, gdzie można byłoby na nie nadeptywać lub potykać się o nie.
- Nie należy rozlewać napojów ani innych płynów na system  $\bullet$ komputerowy.
- $\bullet$ Nie należy wpychać żadnych przedmiotów do otworów systemu komputerowego, gdyż może to spowodować pożar lub porażenie pradem, poprzez zwarcie elementów wewnętrznych.
- $\bullet$ System komputerowy powinien znajdować się z dala od grzejników i źródeł ciepła. Ponadto, nie należy blokować otworów wentylacyjnych. Należy unikać kładzenia luźnych papierów pod komputer oraz umieszczania komputera w ciasnym miejscu bez możliwości cyrkulacji powietrza wokół niego.

BSMI 通告 (仅限于台湾)

### BSMI 通告 (僅限於台灣)

大多數的 Dell 電腦系統被 BSMI (經濟部標進檢驗局) 劃分為乙類數位裝置。但是, 使用 某些選件會使有些組態的等級變成甲類。若要確定您的電腦系統適用等級,請檢查所 有位於電腦底部或背面板、擴充卡安裝托架,以及擴充卡上的 BSMI 註册標籤。如果其 中有一甲類標籤,即表示您的系統為甲類數位裝置。如果只有 BSM 的檢磁號碼標籤, 則表示您的系統為乙類數位裝置。

一日確定了系統的 BSMI 等級,請閱讀相關的 BSMI 涌告。請注意,BSMI 涌告規定凡是未 經 Dell Computer Corporation 明確批准的擅自變更或修改,將導致您失去此設備的使用權。

此裝置符合 BSMI(經濟部標準檢驗局)的規定,使用時須符合以下兩項條件:

- 此裝置不會產生有害干擾。  $\bullet$
- 此裝置必須能接受所接收到的干擾,包括可能導致無法正常作業的干擾。  $\bullet$

### 甲類

此設備經測試證明符合 BSMI (經濟部標準檢驗局) 之甲類數位裝置的限制規定。這些限 制的目的是為了在商業環境中使用此設備時,能提供合理的保護以防止有害的干擾。此 設備會產生、使用並散發射頻能量;如果未遵照製造廠商的指導手册來安裝和使用,可 能會干擾無線電涌訊。請勿在住宅區使用此設備。

### 警告使用者:

這是甲類的資訊產品,在居住的環境中使用時, 可能會造成射頻干擾, 在這種情況下, 使用者會 被要求採取某些適當的對策。

### 乙類

此設備經測試證明符合 BSMI (經濟部標準檢驗局) 之乙類數位裝置的限制規定。這些限 制的目的是為了在住宅區安裝時,能防止有害的干擾,提供合理的保護。此設備會產 生、使用並散發射頻能量;如果未遵照製造廠商的指導手册來安裝和使用,可能會干 擾無線電通訊。但是,這並不保證在個別的安裝中不會產生干擾。您可以透過關閉和 開啓此設備來判斷它是否會對廣播和電視收訊造成干擾;如果確實如此,我們建議您 嘗試以下列一種或多種方法來排除干擾:

- 重新調整天線的接收方向或重新放置接收天線。  $\bullet$
- 增加設備與接收器的距離。  $\bullet$
- 將設備連接至不同的挿座,使設備與接收器連接在不同的電路上。  $\bullet$
- 請向經銷商或有經驗的無線電/電視技術人員查詢,以獲得幫助。  $\bullet$

### NOM 信息(仅限于墨西哥)

根据墨西哥官方标准 (NOM) 的要求, 本说明文件中所述的设备上均提供 以下信息:

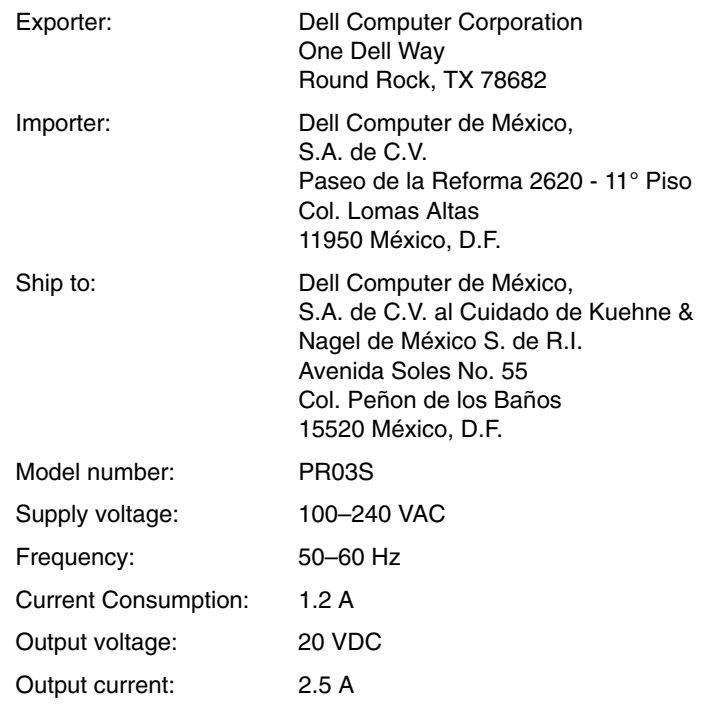

**Dell™ Inspiron™ X200**

# MediaBase ユーザーズ ガイド

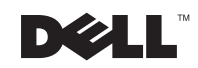

www.dell.com/jp/ | support.jp.dell.com

### メモ、注意および警告

- √ メモ:メモは、コンピュータを使いやすくする為の重要な情報を説明しています。
- 注意:注意は、ハードウェアの損傷やデータの損失の可能性があることを示し、その危険 を回避するための方法を説明しています。
- / 警告:警告は、物的損害、けが、または死亡の原因となる可能性があることを示します。

### 略語と頭字語

略語一覧については、コンピュータの「ユーザーズガイド」を参照してください(ご使 用のオペレーティングシステムに応じて、デスクトップの**ユーザーズガイド**アイコン をクリック、またはスタートボタン、ヘルプとサポートセンター、ユーザーズガイド とシステムガイドの順にクリックします)。

2002年7月 P/N 0W656 Rev. A00

ここに記載されている内容は予告なく変更されることがあります。

<sup>© 2002</sup> すべての著作権は Dell Computer Corporation にあります。

Dell Computer Corporation の書面による許可のない複写は、いかなる形態においても厳重に禁じられています。

本書で使用されている商標について: Dell、DELL のロゴ、Inspiron、および TrueMobile は、Dell Computer Corporation の商標です。Microsoft および Windows は Microsoft Corporation の登録商標です。ENERGY STAR は、U.S. Environmental Protection Agency の登録商標です。ENERGY STAR のパートナーとして、Dell Computer Corporation では、エネルギーの節約のために、当製品をENERGY STAR のガイドラインに適合させ ています。

本書では、必要に応じて上記記載以外の商標および会社名が使用されている場合がありますが、これらの商 標や会社名は、一切 Dell Computer Corporation に所属するものではありません。

# 目次

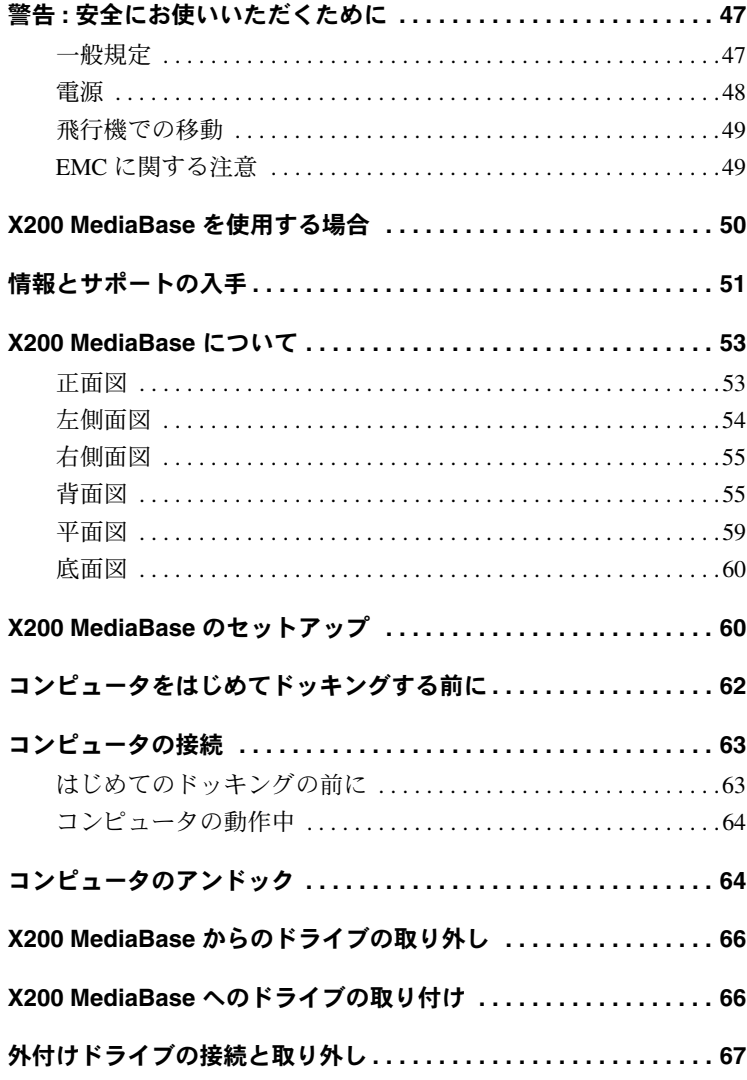

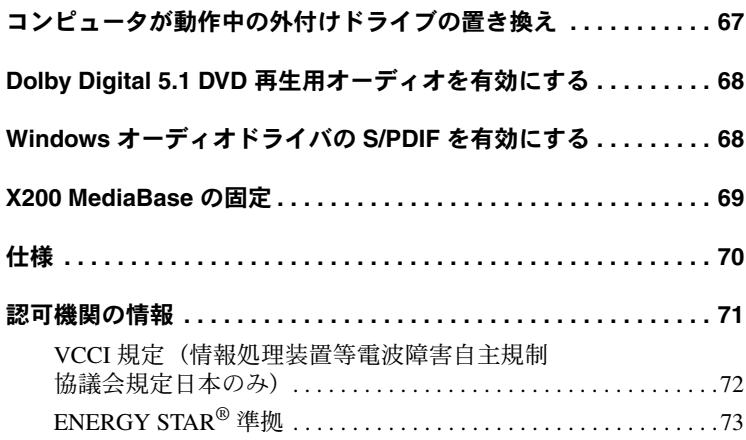

# 、警告 : 安全にお使いいただくために

ご自身の身体の安全を守り、X200 MediaBase および作業環境を保護するために、以下 の安全に関するガイドラインに従ってください。

### 一般規定

- 認定を受けたサービス技術者以外の方は、X200 MediaBase を個人的に保守点検しな いでください。また、各種機器の取り付けに関しては、それぞれの手順に必ず従っ てください。
- AC アダプタと延長ケーブルを使用する場合は、延長ケーブルに接続する機器の定 格雷流の合計が、ケーブルの許容定格雷流を超えないことを確認してください。
- X200 MediaBase の開口部に異物を押し込まないでください。開口部に異物を押し込 むと、内部の部品がショートして、発火や感電の原因となる場合があります。
- 暖房器具や熱源の近くに X200 MediaBase を設置しないでください。また、冷却用 の通気孔を塞がないでください。X200 MediaBase の下に紙を置いたり、X200 MediaBase を閉ざされた壁の部屋、ベッド、ソファ、じゅうたんの上に設置しない でください。
- AC アダプタを使用して X200 MediaBase を実行したり、バッテリを交換したりする 場合は、机やフロアの上などの通気性のよい場所にACアダプタを置いてくださ い。紙や、冷却効果を妨げるもので AC アダプタを覆わないでください。AC アダ プタをキャリングケースに入れて使用しないでください。
- AC アダプタは、X200 MediaBase の通常操作時に熱くなることがあります。操作時 または使用した直後にアダプタを扱う際は注意してください。
- X200 MediaBase は、長時間皮膚に直接触れた状態で動作させないでください。通常 動作時でも(特に、AC 電源を接続している場合)、コンピュータ底部の表面が熱く なります。皮膚に触れたままにしておくと、皮膚に悪影響を及ぼし、火傷をする恐 れがあります。
- X200 MediaBase は、浴槽の近く、シンク、水泳用プール、湿った地下室など、湿気 の多い環境では使用しないでください。

# <u>/l\</u> 警告 : 安全にお使いいただくために ( 続き )

- 雷雨の際は、感雷の危険を避けるため、ケーブルの抜き差しや本製品の再設定は一 切行わないでください。また、すべてのケーブルを抜き取り、バッテリの電源でコ ンピュータを動作させる場合を除いて、雷雨の際には X200 MediaBase を使用しな いでください。
- X200 MediaBase を掃除する際は、電源プラグを抜いてください。水で湿らせたやわ らかい布で X200 MediaBase を掃除してください。液体やエアゾール式のクリーナ には可燃性物質が含まれる可能性があるので、使用しないでください。

#### 電源

- 対象の X200 MediaBase 用として認められる Dell 製の AC アダプタだけを使用してく ださい。その他の AC アダプタを使用すると、発火したり破裂したりする恐れがあ ります。
- X200 MediaBase を電源コンセントに接続する際は、まず AC アダプタの定格電圧を調 べ、規定電圧と周波数が使用する電源の値と一致することを確認します。
- X200 MediaBase の電源を切断するには、電源をオフにして、電源コンセントから AC アダプタを抜き取ります。
- 感電の危険を避けるために、AC アダプタや周辺機器の AC 電源ケーブルは、正し くアースされている電源コンセントに接続してください。これらの電源ケーブル は、正しくアースするために、三芯プラグが使用されていることがあります。アダ プタプラグを使用したり、アース用のピンをケーブルから取り外したりしないでく ださい。延長ケーブルを使用する場合は、AC アダプタ電源ケーブルに適合する2 ピンもしくは3ピンタイプのものを使用してください。
- AC アダプタの電源ケーブルの上に物を載せないでください。また、人が踏んだり つまずいたりする恐れのある位置に設置しないでください。
- 複数のコンセントがある電源タップを使用する場合、AC アダプタの電源ケーブル を電源タップへ接続する際は、特に注意してください。電源タップによっては、 プラグに正しく差し込まれていなくても、差し込めることがあります。電源プラ グを正しく差し込まないと、X200 MediaBase を完全に損傷するだけでなく、感電 したり発火したりする恐れがあります。電源プラグのアースピンが、電源タップ の対となるアース端子に挿入されていることを確認してください。

# △ 警告 : 安全にお使いいただくために ( 続き)

### 飛行機での移動

- 飛行機内で Dell コンピュータを使用する際に、米国連邦航空局の規制および各航 空会社の制限が適用されることがあります。たとえば、機内で無線周波やその他 の電磁信号を故意に発信する可能性のあるパーソナル電子機器 (PED) の使用を禁 止する規定 / 規制があります。
	- こうした制限を遵守するには、Dell TrueMobile™、または、その他の無線通信装 置がついている Dell ノートブックコンピュータでは、飛行機に乗る前にそのよ うな装置を無効にし、航空機乗務員の指示に従ってください。
	- さらに、離着陸など特定の重要な運航時には、ノートブックコンピュータなど の PED は、機内での使用を禁じられることがあります。航空会社によって は、機体が 3050 m (10,000 ft) 以下に降下した場合、非常運航段階とするところ もあります。PED の使用が認められる段階については、各航空会社の指示に 従ってください。

### EMC に関する注意

シールド付きコードの使用により目的とする環境に適したEMC分類基準を満たします。

静電気は、X200 MediaBase 内部の電子部品に損傷を与える恐れがあります。静電気に よる損傷から保護するには、メモリモジュールなどのコンピュータの電子部品に触れる 前に、体から静雷気を放雷してください。属表面に手を触れることで、静雷気を放雷で きます。

### X200 MediaBase を使用する場合

X200 MediaBase の損傷を防ぐため、次の安全な取り扱い方法のガイドラインに従って ください。

- 作業のために X200 MediaBase をセットアップする場合は、X200 MediaBase を水平 な面に置きます。
- 旅行の際には、X200 MediaBase を手荷物として預けないでください。X200 MediaBase は、X線ヤキュリティ装置に通すことはできますが、金属検知器には絶対に通さな いでください。
- 旅行の際には、落下する可能性があるので X200 MediaBase を頭上の収納スペース に置かないでください。X200 MediaBase を落下させたり、他の機械的な衝撃を与 えたりしないでください。
- ごみ、ほこり、食物、液体、異常温度、および直射日光などの環境上の危険から X200 MediaBase を保護してください。
- 温度範囲や湿度範囲が著しく異なる環境に X200 MediaBase を移動すると、X200 MediaBaseの内外に結露が発生する可能性があります。X200 MediaBase の指傷を防 ぐため、水分が十分に蒸発してから X200 MediaBase を使用してください。
- $\Box$ 注意:気温の低い状態から高い状態に、または気温の高い状態から低い状態に X200 MediaBase を持ち込む場合は、X200 MediaBase が部屋の温度に順応してから電源をオンにし ます。
- ケーブルを抜く際は、ケーブルそのものを引っ張らずに、コネクタまたはストレ インリリーフループをつかんで抜いてください。コネクタを抜く際は、コネクタ のピンを曲げないようにまっすぐに引き抜いてください。また、ケーブルを接続 する際は、両方のコネクタの形状や向きが合っていることを確認してください。
- X200 MediaBase に水がかかったり、掲傷したりした場合は、お使いのコンピュー タの「ユーザーズガイド」にある「問題の解決」で説明される手順に従ってくだ さい。説明される手順に従って対処しても X200 MediaBase が正常に動作しない場 合は、Dellまでご連絡ください(適切な連絡先については、お使いのコンピュータ のユーザーズガイドにある「困ったときは」を参照してください )。

# 情報とサポートの入手

以下の表は、Dell からサポートツールとして提供されているリソース をまとめたものです。その他のリソースがコンピュータに同梱されて いる場合もあります。

リソースとサポートツール

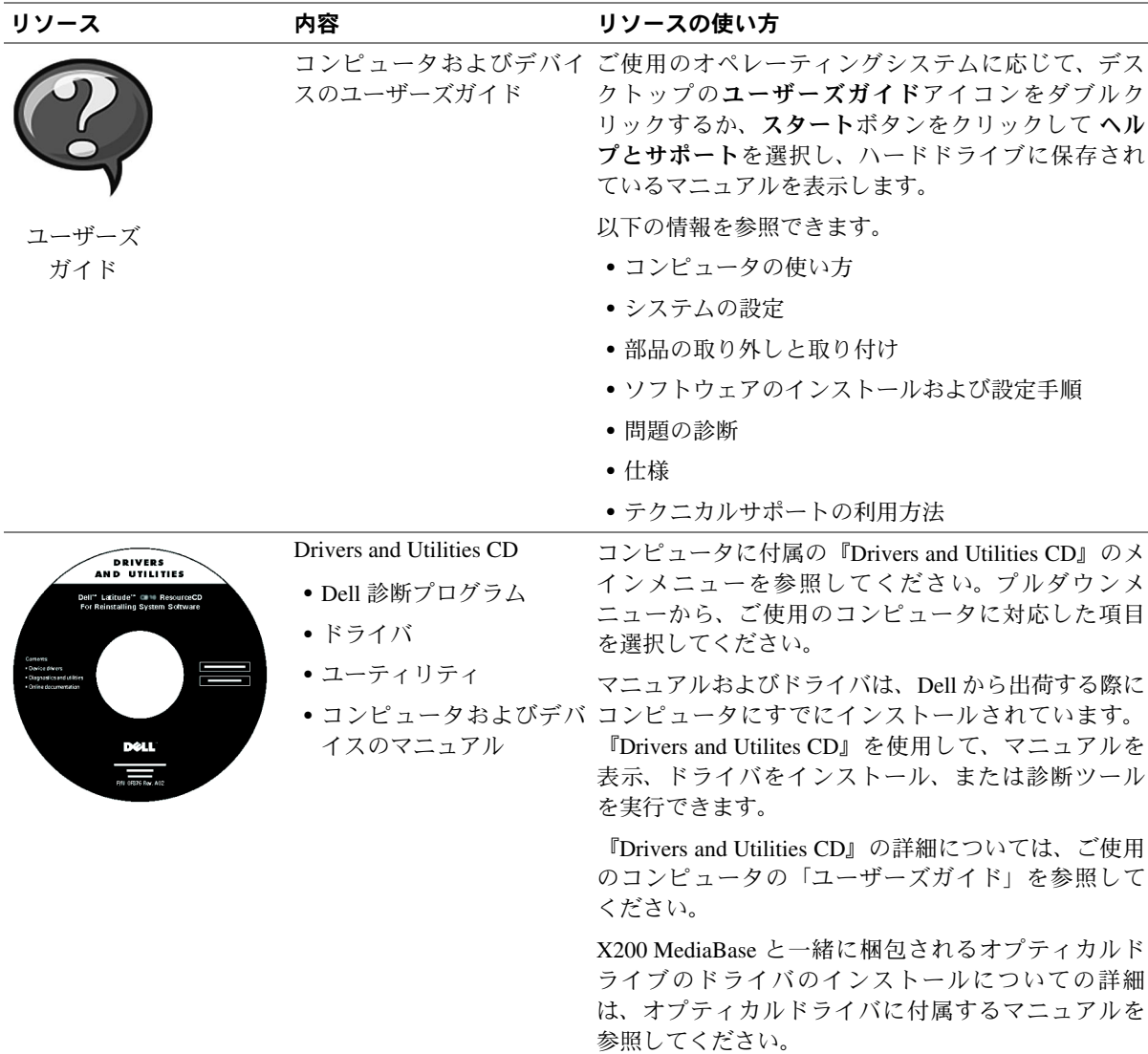

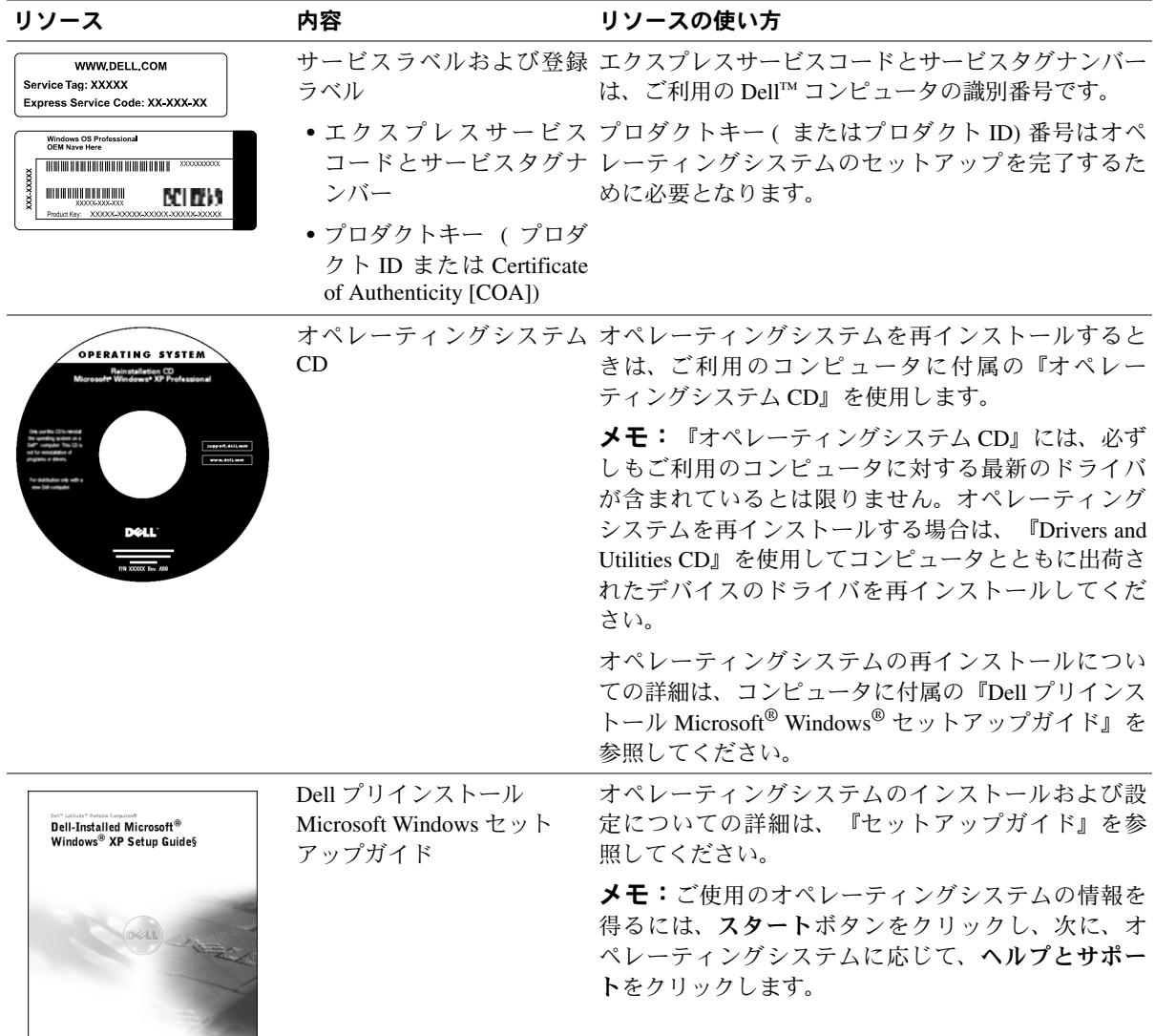

**DOLL** 

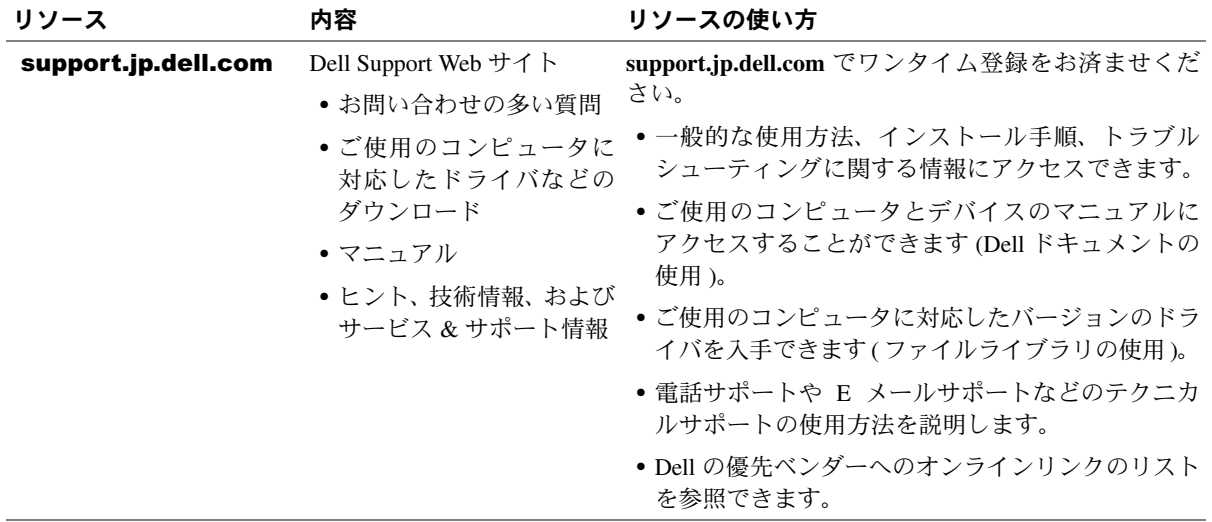

### X200 MediaBase について

正面図

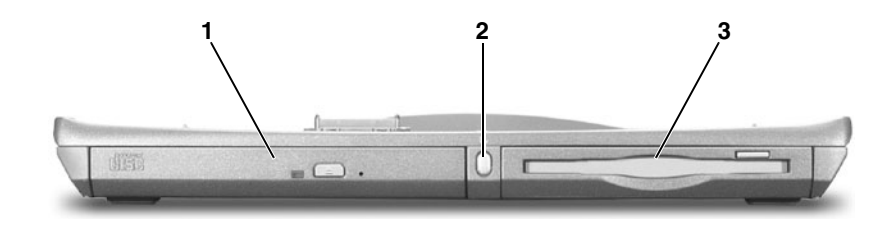

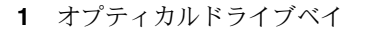

- 2 アンドックボタン
	- 3 フロッピードライブベイ

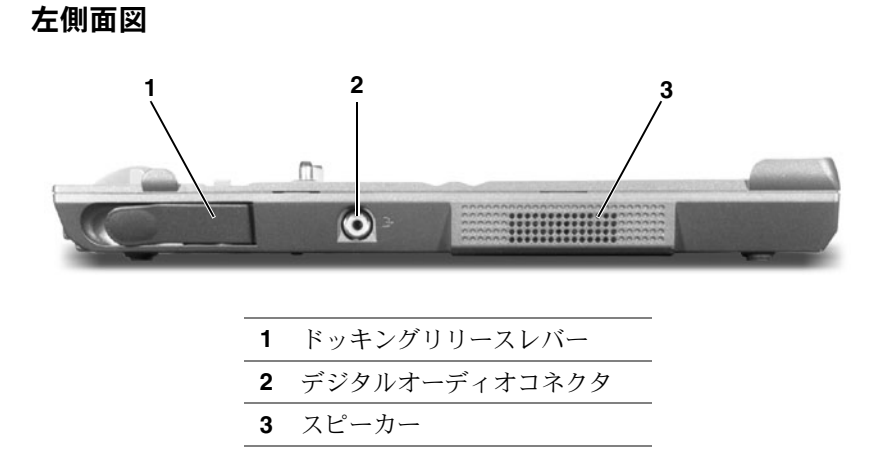

デジタルオーディオコネクタ

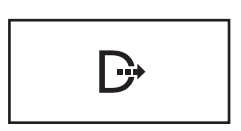

S/PDIF デジタルオーディオのサポート

S/PDIF デジタルオーディオケーブルの一方の端 を、X200 MediaBase のデジタルオーディオコネク タに差し込みます。S/PDIF デジタルオーディオ ケーブルの他方の端を、ご使用のデジタルオー ディオデバイスのオーディオ入力コネクタに差し 込みます。

S/PDIF を有効にする方法の詳細については、 「Dolby Digital 5.1 DVD 再生用オーディオを有効に する」および「Windows オーディオドライバの S/PDIF を有効にする」を参照してください。

### 右側面図

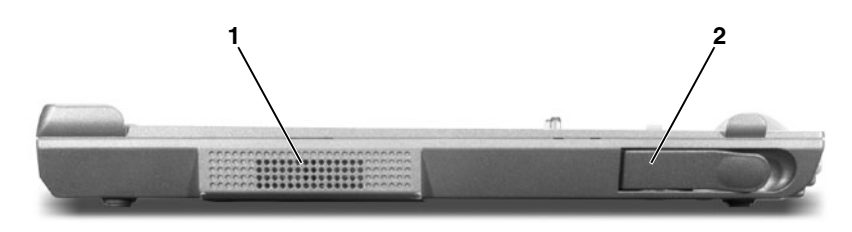

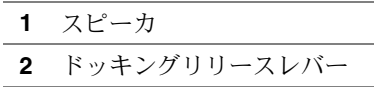

背面図

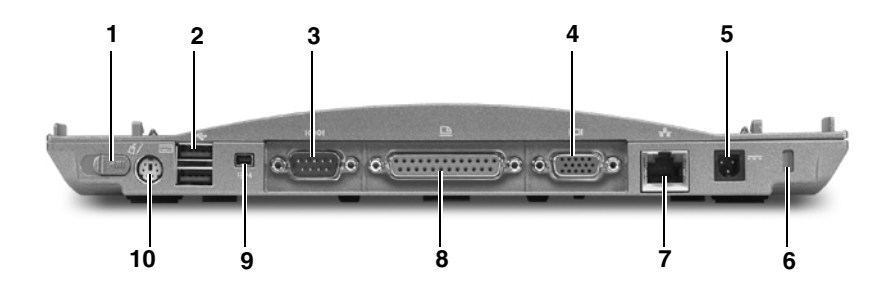

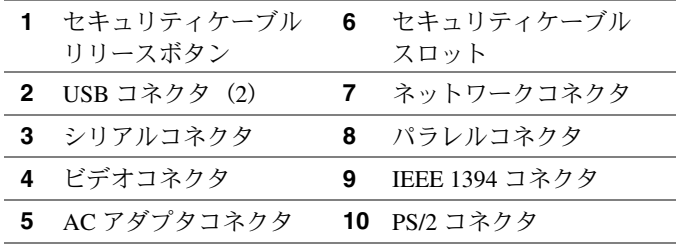

セキュリティケーブルリリースボタンーこのボタンをスライドさせて、セキュ リティケーブルスロットを開けます。詳細については、「X200 MediaBase の固 定」を参照してください。

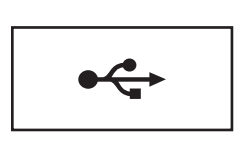

マウス、キーバード、プリンタなどのUSBデバイス を接続します。

シリアルコネクタ

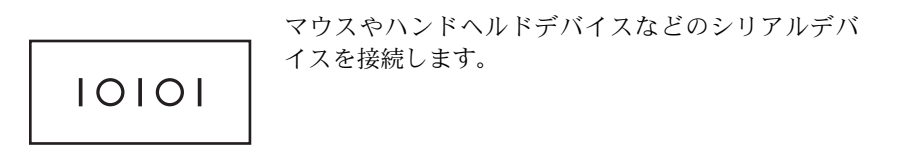

#### ビデオコネクタ

● 注意: コンピュータがドッキングされている場合は、X200 MediaBase の ビデオコネクタを使用します。

外付けモニタまたはプロジェクタを接続します。

 $\Box$ 

#### AC アダプタコネクタ

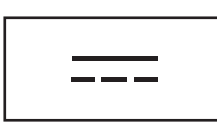

X200 MediaBase と AC 電源に AC アダプタを取り付 け、AC 雷源を X200 MediaBase で必要な DC 雷源に変 換します。AC アダプタは、X200 MediaBase のオン / オフに関係なく接続可能です。詳細については、「X200 MediaBase のセットアップ」を参照してください。

電源ケーブルマネージャは、ACアダプタから取り外 し可能です。詳細については、AC アダプタに貼付さ れるラベルを参照してください。

- △ 警告 :複数コンセント電源タップを使用してい る場合は、AC アダプタの電源ケーブルを電源 タップに差し込む際に注意してください。電源 タップによっては、プラグに正しく差し込まれ ていなくても、差し込めることがあります。電 源プラグを正しく差し込まないと、ご使用のコ ンピュータが完全に損傷したり、感電したり発 火する恐れがあります。電源プラグのアースピ ンが、電源タップの対となるアース端子に挿入 されていることを確認してください。
- 注意:コンピュータから AC アダプタを取り外 す際は、ケーブル自体ではなくアダプタケーブ ルコネクタをつかみ、ケーブルが損傷しないよ うに丁寧かつ確実に抜き取ります。

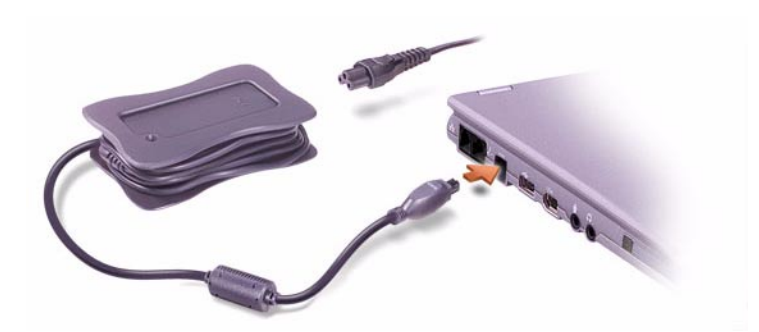

セキュリティケーブルスロット–市販の盗難防止デバイスを X200 MediaBase に取り付けることができます。盗難防止デバイスの取り付け方法は、デバイ スに付属しています。詳細については、「X200 MediaBase の固定」を参照し てください。

### ネットワークコネクタ

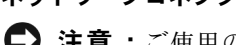

 $\qquad \qquad \Box$  注意 : ご使用のコンピュータがドッキングされている場合は、X200 MediaBase のネットワークコネクタを使用します。

■ メモ:ネットワークコ ネクタに電話回線を接 続しないでください。

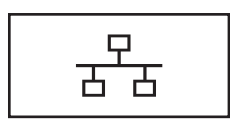

X200 MediaBase をネットワークに接続します。

ネットワークコネクタにはライトが2つあります。左 側のライトは、ネットワークリンクに応じて、緑ま たは琥珀色です。右側のライトは、ネットワークが アクティブの場合に黄色で点滅表示します。

ネットワークアダプタの使用方法の詳細について は、ご使用のコンピュータに付属するオンラインの マニュアルを参照してください。

パラレルコネクタ

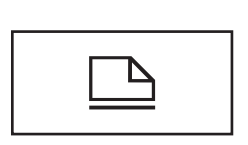

プリンタなどのパラレルデバイスを接続します。

IEEE 1394 コネクタ

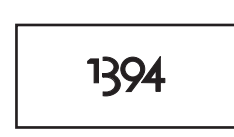

オプティカルドライブなどの外付けモジュールを接続 します。詳細については、「外付けドライブの接続と 取り外し」を参照してください。

また、このコネクタを使用して、デジタルカメラやビ デオカメラなどの IEEE 1394 高速転送速度をサポート するデバイスを取り付けます。

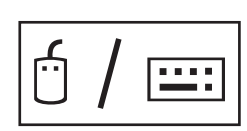

マウス、キーボード、外付けテンキーなどの PS/2 互 換デバイスを接続します。

PS/2 互換デバイスの取り付け、取り外しの際には、 コンピュータをシャットダウンしてください。デバ イスが使用できない場合は、フロッピーディスクま たは CD からデバイスドライバをインストールして、 コンピュータを再起動してください。

平面図

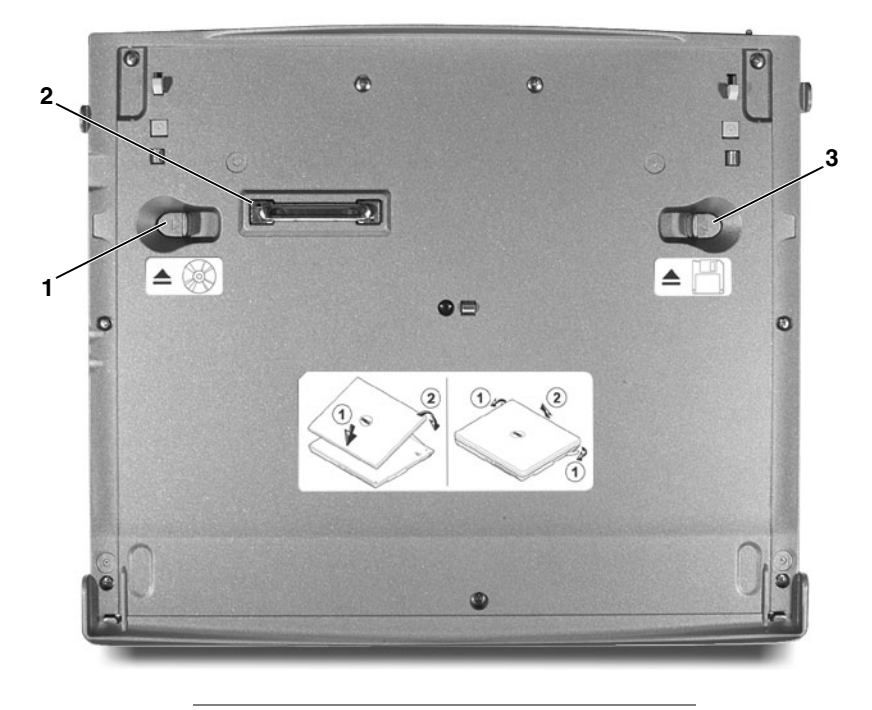

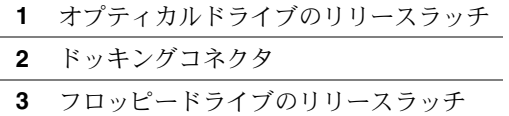

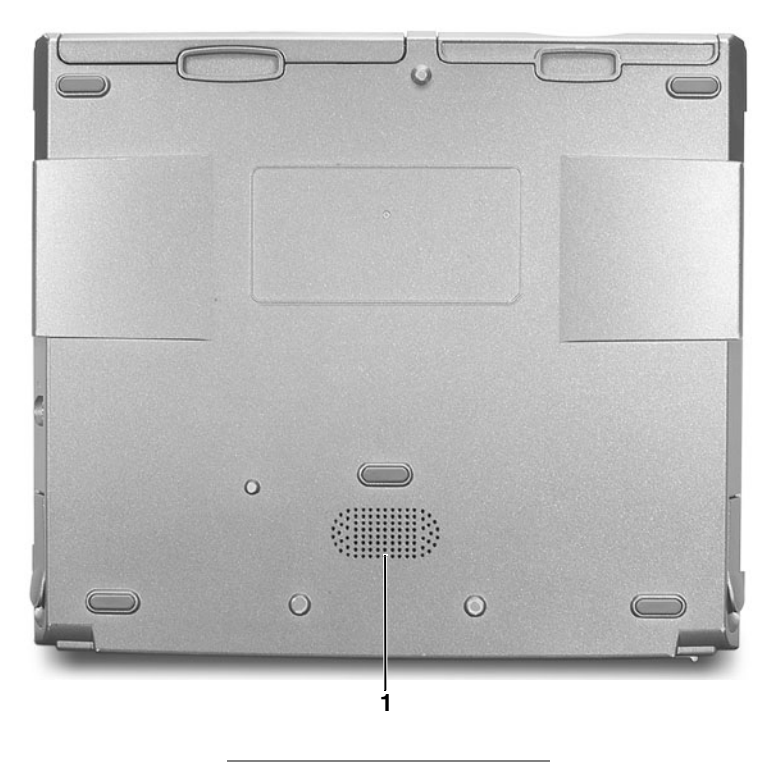

サブウーハー  $\blacksquare$ 

## X200 MediaBase のセットアップ

- 注意:必ず X200 MediaBase に付属する Dell AC アダプタを使用してくだ さい。市販のACアダプタ、または Dell 製コンピュータの旧モデルの AC アダプタを使用すると、X200 MediaBase またはコンピュータを損傷 する恐れがあります。
- 1 AC アダプタを AC アダプタコネクタに接続します。

AC アダプタの電源コードに緑色のアース線が含まれており、 アース線を接続する場合は、手順2に進みます。アース線を接続 しない場合は、手順5に進みます。

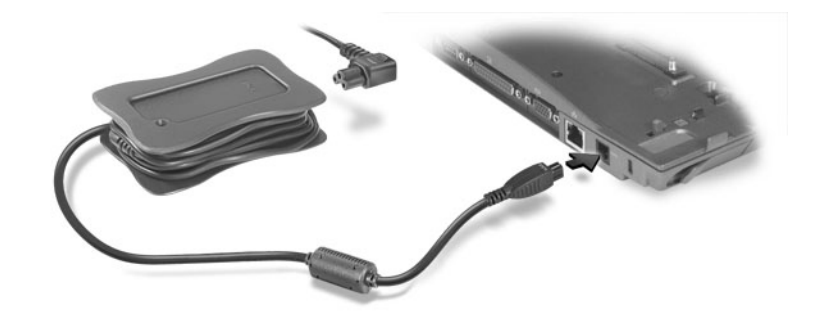

- △ 警告 :Dell では、付属の AC アダプタを、Dell 製のノートブックコン ピュータにのみ使用するよう推奨します。
- / ヘ 警告 : 緑のアース線を電源コンセントに接続する際、緑のアース線と AC プラグが接触すると、感雷、出火またはコンピュータの指傷原因と なりますので、接触させないようにしてください。(下図参照)。

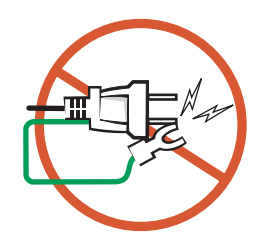

- ♪ 警告 : アース線をコードに固定している2本のナイロンストラップを外 すときに、緑のアース線または AC アダプタの電源コードを切断しない よう注意してください。
	- 2 緑色のアース線を AC アダプタの電源コードに固定している2本 のナイロンストラップを外します。
	- 3 金属製のアースコネクタのカバーを外します。 コンピュータを持ち運ぶときに備えてカバーは保管しておきます。
- 4 金属製のアースコネクタを電源コンセントにあるアース端子に接 続します (次の図を参照)。
	- a アース端子を緩めます。
	- b 金属製のアースコネクタをアース端子の後ろ側に滑り込ま せ、アース端子を締めます。

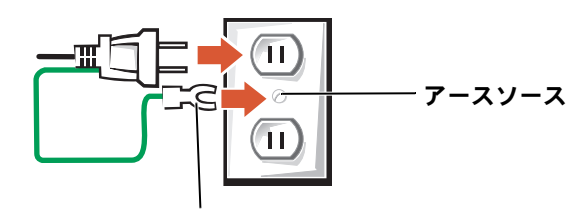

金属製のアースコネクタ

5 AC アダプタの電源コードを電源コンセントに接続します。

### コンピュータをはじめてドッキングす る前に

ご使用のコンピュータをはじめて X200 MediaBase に接続する前に、 オペレーティングシステムのセットアッププロセスが完了している必 要があります。オペレーティングシステムのセットアッププロセスが 完了しているかを確認するには、以下の手順を実行してください。

- 1 コンピュータが X200 MediaBase にドッキングされていないこと を確認してください。
- 2 コンピュータの電源を入れます。
- 3 コンピュータのオペレーティングシステムのヤットアッププロヤ スが完了しており、Microsoft® Windows ® デスクトップが表示さ れることを確認します。

セットアッププロセスの詳細については、インストールされてい る Windows の『セットアップガイド』を参照してください。

4 コンピュータの電源を切ります。

これで、「コンピュータの接続」の説明に従ってコンピュータを X200 MediaBase に接続できます。

### コンピュータの接続

### はじめてのドッキングの前に

- 1 「コンピュータをはじめてドッキングする前に」の手順に従って 操作してください。
- 2 コンピュータの電源を切ります。
- 3 AC アダプタを、X200 MediaBase の AC アダプタコネクタと電源 コンセントに接続します。
- 4 コンピュータを45度傾けて持ち、コンピュータの正面を X200 MediaBase の正面にある2つのフックに近づけます。

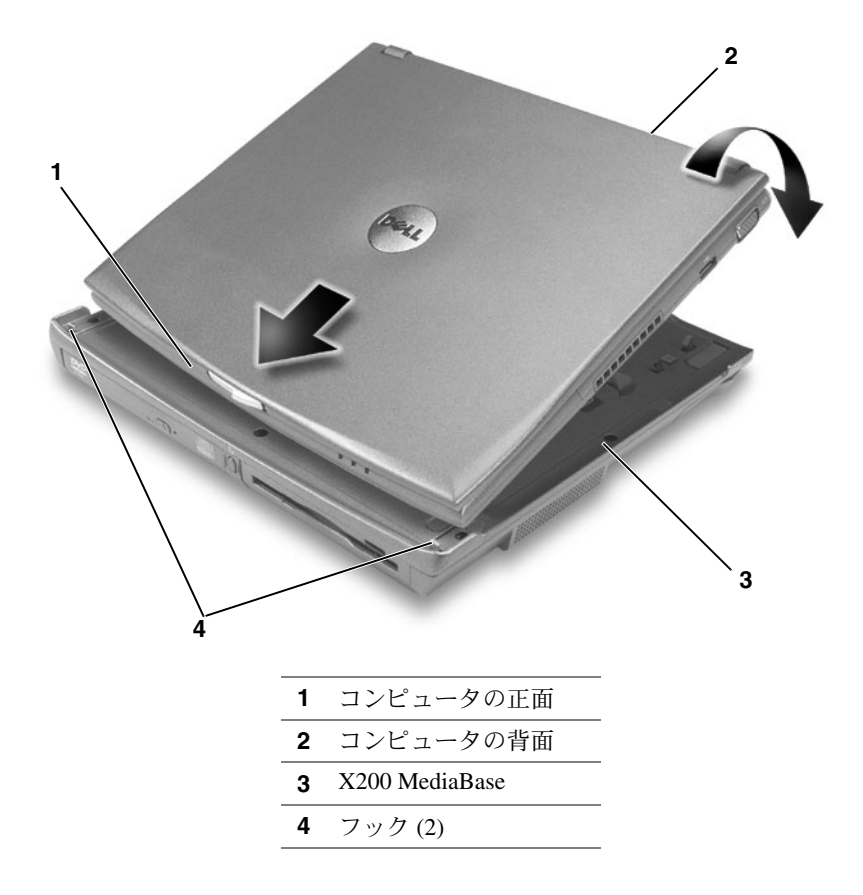

■ メモ:はじめてコン ピュータをドッキング した後は、X200 MediaBase が AC アダプ タに接続されていなく ても、コンピュータの バッテリまたはコン ピュータの AC アダプ 夕接続によって X200 MediaBase に電力を供給 できます。

- 5 コンピュータの背面を下ろし、カチッと収まった感触がするまで コンピュータの背面を X200 MediaBase 側に押し込みます。
- 6 コンピュータの電源を入れます。

オペレーティングシステムが X200 MediaBase を認識します。

#### コンピュータの動作中

- 1 コンピュータを45 度傾けて持ち、コンピュータ正面を、X200 MediaBase の正面にある2つのフックに近づけます。
- 2 コンピュータの背面を下ろし、カチッと収まった感触がするまで コンピュータの背面を X200 MediaBase 側に押し込みます。

### コンピュータのアンドック

- 1 開いているファイルがあればすべて保存して閉じ、開いているプ ログラムがあればすべて終了します。
- 注意:コンピュータが、スタンバイモードや休止状態モードのときは、 コンピュータをアンドックできません。
- 2 ディスプレイを閉じる(下げる)場合は、コンピュータがスタンバ イモードや休止状態モードにならないように確認します。
	- a スタートボタンをクリックし、コントロールパネルをクリッ クします。
	- b 作業する分野を選びますから、パフォーマンスとメンテナン スをクリックします。
	- c コントロール パネルを選んで実行しますから、電源オプショ ンをクリックします。
	- d 詳細設定タブをクリックします。
	- e コンピュータの雷源ボタンを押したときプルダウンメニュー で何もしないをクリックします。
- ■】 注意 :コンピュータの接続を解除する前に、必ず準備をしてください。 コンピュータを準備する前にアンドックすると、データが失われ、コン ピュータが数分間通常の動作に回復しない場合があります。
- 3 コンピュータをアンドックできる状態に準備するには、次の手順 の1つを実行します。
	- コンピュータをシャットダウンします。
	- スタートボタンをクリックしてコンピュータの装着解除をク リックします。
	- X200 MediaBase の正面にあるアンドックボタンを1秒間押し ます(「正面図」を参照してください)。
- 4 両方のドッキングリリースレバーを、カチッという音がするまで X200 MediaBase の正面側に引きます。

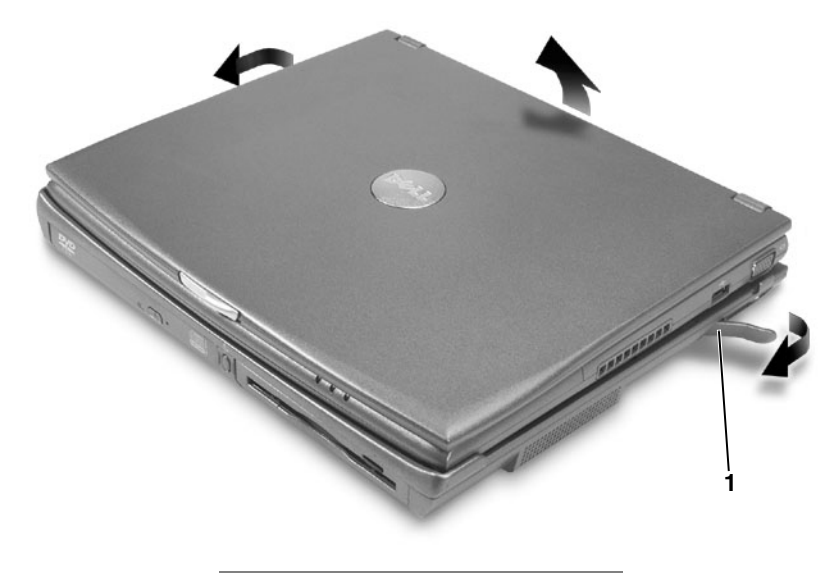

1 ドッキングリリースレバー(2)

5 コンピュータの後部を持ち上げ、コンピュータを回転させて X200 MediaBase から外します。

# X200 MediaBase からのドライブの 取り外し

- 1 開いているファイルがあればすべて保存して閉じ、開いているプ ログラムをすべて終了します。
- 2 コンピュータをアンドックします。
- 3 X200 MediaBase の中央に向けてドライブのリリースラッチをスラ イドさせ、ベイからドライブを引き出します。
- 4 コンピュータを拡張ユニットに接続します。「コンピュータの接 続」を参照してください。

### X200 MediaBase へのドライブの取り 付け

- 1 開いているファイルがあればすべて保存して閉じ、開いているプ ログラムをすべて終了します。
- 2 ドライブを交換する場合は、コンピュータをアンドックして既存 のドライブを取り外します(「X200 MediaBase からのドライブの 取り外し」を参照してください)。
- 3 オプティカルドライブを取り付けるには、X200 MediaBase の左側の べイにドライブをカチッと音がするまでしっかりと挿入します。 フロッピードライブを取り付けるには、X200 MediaBase の右側の ベイにドライブをカチッと音がするまでしっかりと挿入します。
- 4 コンピュータを拡張ユニットに接続します。「コンピュータの接 続」を参照してください。

オペレーティングシステムにより新しいドライブが認識されます。

## 外付けドライブの接続と取り外し

- コンピュータの電源がオフのときに、CD、CD-ROMドライブ、ま たは DVD/VD-RW ドライブなどの外付けドライブを接続するに は、ドライブケーブルを X200 MediaBase の IEEE 1394 コネクタに 接続します。
- コンピュータの雷源がオフのときに外付けドライブを取り外すに は、IEEE 1394 コネクタからドライブケーブルを抜き取ります。
- コンピュータ実行中のドライバの接続および取り外しについて は、「コンピュータが動作中の外付けドライブの置き換え」を参 照してください。
- 注意:外付けドライブへの損傷を防ぐため、コンピュータに接続してい ないときは、安全で湿度の低い場所に保管してください。ドライブを強 く押したり、重い物を上面に置いたりしないでください。

### コンピュータが動作中の外付けドライ ブの置き換え

- 1 Windows タスクバーのハードウェアの安全な取り外しアイコンを ダブルクリックします。
- 2 取り出すドライブをクリックします。
- 3 IEEE 1394 コネクタからドライブケーブルを抜き取ります。
- 4 ドライブケーブルを IEEE 1394 コネクタに差し込んで、新しいド ライブを接続します。

オペレーティングシステムにより新しいドライブが認識されます。 必要に応じ、パスワードを入力してコンピュータのロックを解除し ます。

## Dolby Digital 5.1 DVD 再生用オーディ オを有効にする

ご使用の X200 MediaBase に DVD/CD-RW ドライブが接続されている場 合は、Dolby Digital 5.1 DVD 再生用オーディオを有効にできます。

1 Windows デスクトップの InterVideo WinDVD アイコンをダブル クリックします。

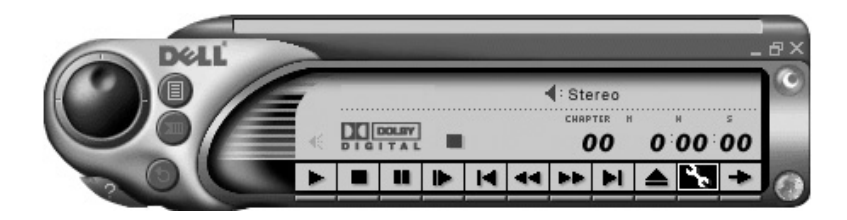

2 DVD/CD-RW ドライブに DVD を挿入します。 DVDの再生が開始されたなら、停止ボタンをクリックします。

- 3 プロパティ(レンチ)アイコンをクリックします。
- 4 プロパティ画面で、オーディオ設定タブをクリックします。
- 5 S/PDIF 出力を有効にするをクリックします。
- 6 適用をクリックします。
- 7 OK をクリックします。

### Windows オーディオドライバの S/PDIF を有効にする

- 1 Windows 通知領域のスピーカーアイコンをダブルクリックします。
- 2 オプションメニューをクリックし、次にトーン調節をクリックし ます。
- 3 トーンをクリックします。
- 4 S/PDIF を有効にするをクリックします。
- 5 閉じるをクリックします。
- 6 OK をクリックします。

### X200 MediaBase の固定

1 X200 MediaBase の背面にあるセキュリティケーブルリリースボタ ンをスライドさせ、セキュリティケーブルスロットを開きます。

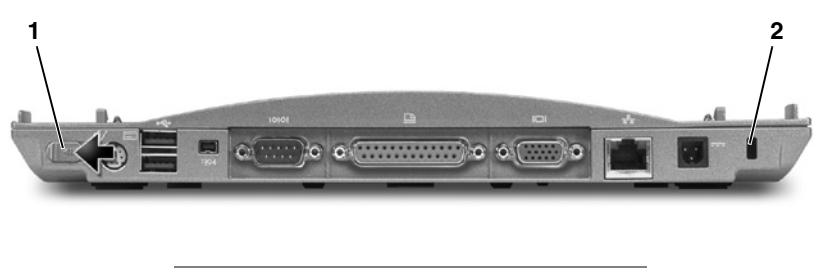

- セキュリティケーブルリリースボタン  $\blacksquare$ 2 セキュリティケーブルスロット
- 2 セキュリティケーブルリリースボタンをオープンのままにし、そ れから市販の盗難防止用装置を X200 MediaBase のセキュリティ ケーブルスロットに取り付けます。

通常、盗難防止用装置には、金属線をよったケーブルに、固定装 置とそれを開けるキーが付属しています。Dell では、ケンジント ンロックの使用を推奨します。この種の盗難防止用装置の取り付 け指示については、デバイスに付属するマニュアルを参照してく ださい。

② メモ:コンピュータが X200 MediaBase にドッキ ングしている場合、X200 MediaBase のセキュリ ティケーブルスロット にケンジントンロック が取り付けられている と、コンピュータをアン ドックできません。

# 仕様

### 物理的仕様

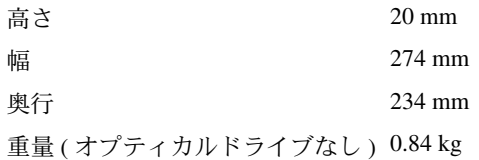

### AC アダプタ

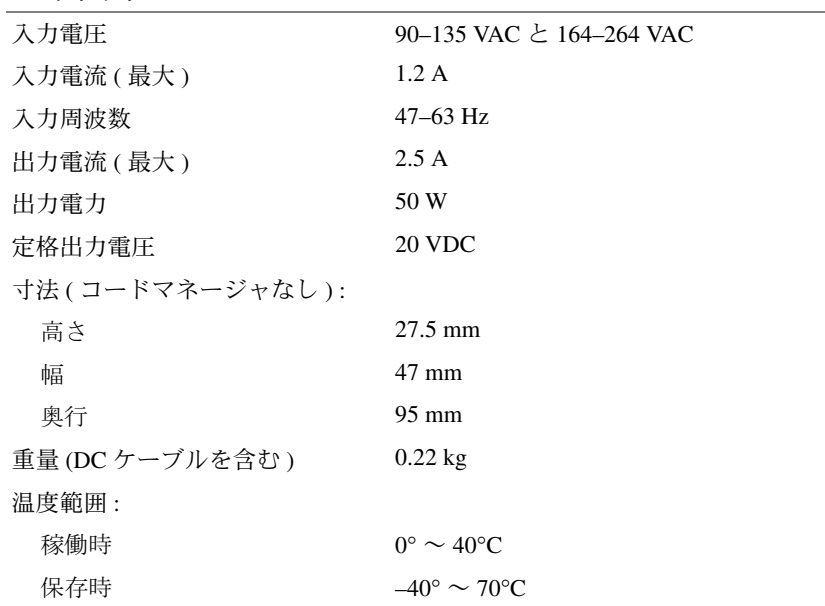

### ポートとコネクタ

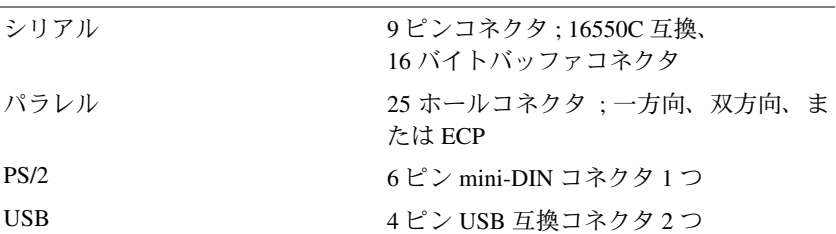
#### ポートとコネクタ (続き)

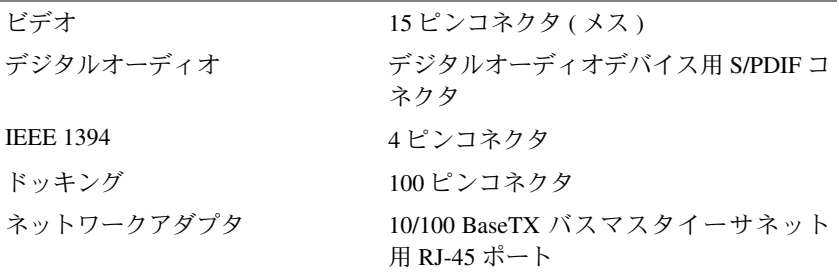

# 認可機関の情報

電磁波障害 (EMI: Electromagnetic Interference) とは、自由空間に放射ま たは電源コードや信号線に伝導する信号または放射電磁波のことで、 無線航海やその他の安全サービスを危険にさらしたり、認可された無 線通信サービスの著しい品質低下、妨害、あるいは度重なる中断を発 生させます。無線通信サービスとは、AM/FM の商業放送、テレビ、 および携帯電話の各種サービス、レーダー、航空交通管制、ポケット ベル、PCS (Personal Communication Services) などがありますが、これ らに限定されません。これらの認可サービスは、コンピュータを含む デジタル装置などの電波放射を目的としない装置とともに、電磁環境 に影響を与えます。

電磁整合性 (EMC: Electromagnetic Compatibility) とは、多数の電子機器 が同一の環境で一緒に正常に動作する能力のことです。本コンピュー 夕は、認可機関の EMI に関する制限に準拠する設計がなされており、 適合していますが、特定の設置条件で干渉が発生しないという保証は ありません。この装置が無線通信サービスに対して干渉するかどうか は、その装置の電源をオン / オフすることによって判定できますので、 以下の方法を1つ以上実施してみて干渉を中和させてください。

- 受信アンテナの方向を変えてください。
- 受信機に対してコンピュータを再配置してください。
- 受信機からコンピュータを遠ざけてください。
- コンピュータを別の電源コンセントにつないで、コンピュータと 受信機を別々の分岐回路上に置いてください。

必要があれば、Dell テクニカルサポートまたはラジオ / テレビ専門技 術者に相談してください。

Dell のコンピュータは、下記の使用環境に合わせた設計、試験、分類 がなされています。これらの電磁環境の分類は、一般に次の統一定義 を表しています。

- クラスAは、主として商工業環境用です。
- クラスBは、主として住宅環境用です。

情報技術機器 (ITE: Information Technology Equipment) は、デバイス、 拡張カード、プリンタ、入出力(I/O)装置、モニタなどを含み、シス テムに統合または接続されるもので、コンピュータの電磁環境の分類 に適合しなければなりません。

シールド付き信号コードに関する告知:デバイスの Dell 製装置への接 続にはシールド付きコードのみを使用して、無線通信サービスとの干 渉の可能性を減らしてください。シールドケーブルの使用により、目 的とする環境に適した EMC 分類基準を満たします。

大半の Dell 製コンピュータは、クラスB環境装置として分類されてい ます。しかし、特定のオプションを付加することにより、一部の構成 はクラス A 環境装置に分類されることもあります。コンピュータまた はデバイスの電磁波的分類を確認するには、次項を参照してください。

### VCCI 規定(情報処理装置等電波障害自主規制協議会規定 日本のみ)

Dell のコンピュータの大部分は、VCCI でクラスB 情報装置(住宅ま たはその隣接した地域にて使用されるべき情報装置)として類別され ています。しかし、特定のオプションを付加することにより、一部の 構成はクラスA 情報装置に分類されることもあります。システムに統 合または接続されるデバイス、拡張カード、プリンタ、入出力(I/O) 装置、モニタなどのITEは、コンピュータの電磁波環境分類(クラス A またはクラス B) と一致していなければなりません。

ご使用のコンピュータがどのクラスに分類されるかを判断するには、 コンピュータの底部または背面に貼付される認可ラベル / マーク (「VCCI Class A ITE 認定マーク」および「VCCI Class B ITE 認定マー ク」を参照)を調べてください。コンピュータの VCCI クラスが判明 したら、適切な VCCI 通知を読みます。

## ENERGY STAR<sup>®</sup> 進枷

Dell™ 製コンピュータの特定の構成は、EPA (Environmental Protection Agency)によって規定されるエネルギー効率の高いコンピュータの基 準に準拠しています。ご使用のコンピュータのフロントパネルに ENERGY STAR® マークが貼付されている場合は、発送時の構成がこ れらの基準に準拠しており、コンピュータの ENERGY STAR® 雷源管 理機能が有効になっています。

メモ: ENERGY STAR® マークの貼付された Dell 製コンピュータは、Dell か ら出荷される時点の構成が、EPA ENERGY STAR<sup>®</sup> 規格に準拠していることが 保証されています。発送時の構成を変更すると(追加の拡張カードやドライ ブ等の取り付けによって)、消費電力が EPA の ENERGY STAR® コンピュー タプログラムによって設定される制限を越える可能性があります。

# **ENERGY STAR®**  $\overline{\mathbf{x}} - \mathbf{b}$

EPA の ENERGY STAR® コンピュータプログラムは、EPA とコン ピュータ製造メーカーの共同事業であり、エネルギー効率の高いコン ピュータ製品を促進することにより大気汚染の減少を目指していま す。EPA の試算では、ENERGY STAR® コンピュータ製品を使用する ことにより、コンピュータユーザーの電気代を年間20億ドル削減で きます。電気の消費量が減ることで、温室効果の主要な原因である二 酸化炭素や、酸性雨の源となる二酸化硫黄や窒素酸化物の排出を抑え ることができます。

また、夜中や凋末などに長時間コンピュータを使用しない場合は、コ ンピュータの電源をオフにすることにより、電気の消費量の削減に寄 与できます。

#### クラス AITE

この装置は、情報処理装置等電波障害自主規制協議会(VCCI)の 基準に基づくクラス A 情報技術装置です。この装置を家庭環境で 使用すると電波妨害を引き起こすことがあります。この場合には 使用者が適切な対策を講ずるよう要求されることがあります。

#### VCCI クラス A ITE 認定マーク

認定ラベルに次のマークが記載される場合は、ご利用のコンピュータ はクラスA製品に分類されます。

## **VCCI**

#### クラス BITE

この装置は、情報処理装置等電波障害自主規制協議会(VCCI)の 基準に基づくクラス B 情報技術装置です。この装置は家庭環境で 使用することを目的としていますが、ラジオやテレビジョン受信機 に近接して使用されると、受信障害を引き起こすことがあります。 取扱説明書に従って正しい取り扱いをしてください。

#### VCCI クラス B ITE 認定マーク

認定ラベルに次のマークが記載される場合は、ご利用のコンピュータ はクラスB製品に分類されます。

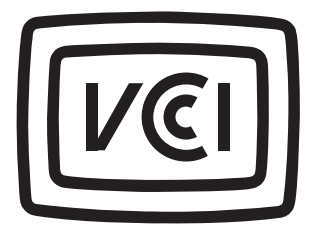